# **MAC Viper™ Performance BEDIENUNGSANLEITUNG**

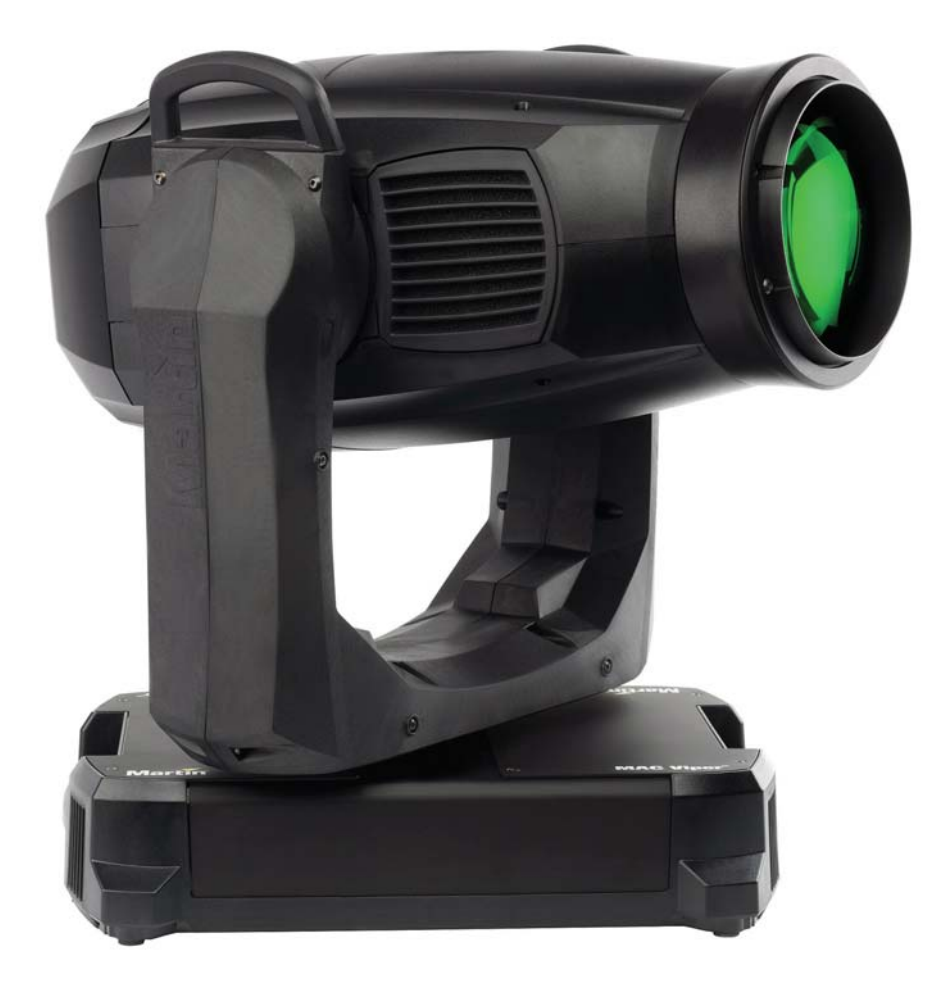

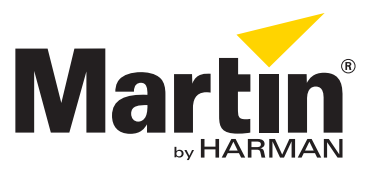

#### **Änderungshistorie dieser Bedienungsanleitung**

Im Folgenden finden Sie wichtige Änderungen der Revisionen der MAC Viper Performance Bedienungsanleitung.

#### **Revision C**

Die Status LED gibt keine Fehlermeldung, wenn das Gerät die interne Pufferbatterie verwendet. Hinweise auf diese Funktion wurden entfernt.

#### **Revision B**

Erste veröffentlichte Version. Beschreibt die Firmware 1.0.0 des MAC Viper Performance.

© 201-2013 Martin Professional. Die gegebenen Informationen können ohne vorherige Ankündigung geändert werden. Martin Pro-<br>fessional und alle verbundenen Firmen können nicht für Verletzungen aller Art, direkte oder indirek andere Schäden, die durch den Gebrauch oder Nichtgebrauch des Gerätes oder aufgrund der in dieser Anleitung enthaltenen Infor--mationen entstehen, haftbar gemacht werden. Das Martin Logo, der Name Martin und alle anderen Warenzeichen in diesem Doku-<br>-ment, die sich auf Dienstleistungen oder Produkte von Martin Professional oder Niederlassungen od onal verbundenen Firmen.

Artikelnr. 35060275, Rev. C

## Inhalt

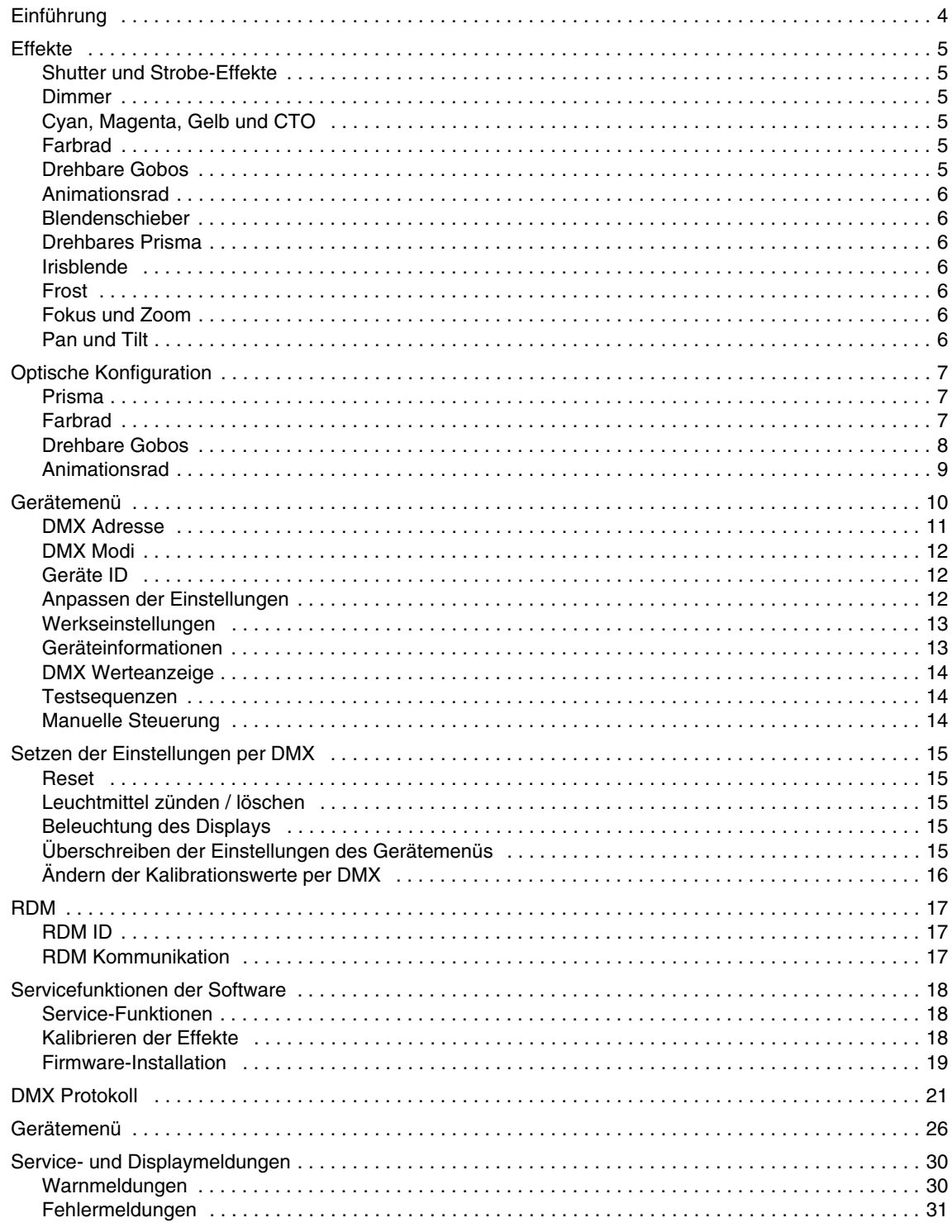

# Einführung

Diese Bedienungsanleitung ist die Ergänzung zu den Sicherheits- und Installationshinweisen, die mit dem MAC Viper Performance geliefert werden. Beide Dokumente stehen zum Download auf der Martin™ Webseite www.martin.com zur Verfügung. Die Bedienungsanleitung enthält Informationen, die vor allem für Lichtdesigner und Operatoren von Bedeutung sind. In den Sicherheits- und Installationshinweisen finden Sie wichtige Informationen für den Anwender, besonders Techniker und Installationsfirmen.

Bitte lesen Sie die neueste Version der Sicherheits- und Installationshinweise und beachten Sie besonders den Abschnitt der Sicherheitshinweise.

Wir empfehlen, die Martin™ Webseite regelmäßig auf aktualisierte Dokumente zu prüfen. Diese Bedienungsanleitung wird aktualisiert, wenn neue Informationen zur Verfügung stehen oder neue Funktionen oder Änderungen der Firmware vorliegen. Die wichtigen Änderungen jeder Revision dieser Bedienungsanleitung finden Sie auf Seite 2 dieser Anleitung.

# Effekte

Dieser Abschnitt beschreibt die per DMX steuerbaren Effekte. Im Abschnitt "DMX Protokoll" auf Seite 21 finden Sie die detaillierten DMX Werte für jeden Effekt.

Funktionen mit 16 bit Auflösung belegen 2 aufeinanderfolgende DMX Kanäle. Der erste Kanal setzt den Grobwert, während der zweite Kanal jeden Grobwert in 256 Feinwerte unterteilt.

## **Shutter und Strobe-Effekte**

Der Dimmer/Shutter des MAC Viper Performance ermöglicht schlagartiges Schließen und Öffnen des Strahlenganges, gleichmäßige oder zufällige Strobe-Effekte mit einstellbarer Geschwindigkeit von ca. 2 Hz bis 10 Hz.

## **Dimmer**

Der Dimmer/Shutter ermöglicht weiche, gleichmäßige Helligkeitsänderungen von 0 bis 100%.

Im 16-bit-Modus beträgt die Auflösung des Dimmers 16 bit.

## **Cyan, Magenta, Gelb und CTO**

Die Cyan-, Magenta-, Gelb- und CTO-Filter des MAC Viper Performance können von 0 bis 100% in den Strahlengang gefahren werden und so ein breites Farbspektrum erzeugen.

Der CTO-Filter verschiebt die Farbtemperatur von 0 bis +145 mired in den warmen Bereich. Bei 6.000 K Farbtemperatur des Leuchtmittels ist eine Reduzierung auf 3.200 K bei voll eingefahrenem CTO-Filter möglich.

## **Farbrad**

Das Farbrad ist mit sieben Farbfiltern bestückt. Vollfarb- und Teilfarb-Effekte sind möglich. Das Farbrad kann kontinuierlich in beiden Richtungen mit einstellbarer Geschwindigkeit drehen. Für die zufällige Farbauswahl können Sie langsame, mittlere oder schnelle Geschwindigkeit einstellen.

## **Drehbare Gobos**

Das Goborad enthält 5 dreh-, indizier- und austauschbare Gobos. Das Rad unterstützt Gobo-Shake-Effekte. Die Position (Index), Gobo-Drehgeschwindigkeit und -richtung, Shake-Effekt und Drehgeschwindigkeit des Goborades werden auf einem Kanal gewählt. Abhängig von der Auswahl des ersten Kanals werden Index oder Gobo-Drehgeschwindigkeit auf dem folgenden Kanal eingestellt. Wenn Sie auf dem ersten Kanal Indizierung gewählt haben, steht auf dem dritten Kanal in beiden DMX-Modi (16-bit und 16-bit erweitert) der Feinkanal der Indizierung zur Verfügung.

#### **Animationsrad**

Das Gobo-Animationsrad erzeugt animierte Effekte durch die Kombination der Bewegungen des Animationsrades und eines drehbaren Gobos. Die Effektvielfalt ist praktisch unbegrenzt.

Bei Verwendung des Animationsrades erzielen Sie realistische Effekte, indem Sie den Fokus des Gerätes kreativ einsetzen.

#### **Blendenschieber**

Das Blendenschieber-Modul des MAC Viper Performance kann um 110° gedreht und auf beliebigen Positionen innerhalb des Drehbereiches indiziert werden. Jeder der vier Blendenschieber kann unabhängig eingeschoben und positioniert werden. Dreieckige Strahlformen sind möglich.

#### **Drehbares Prisma**

Das 4fach-Prisma kann indiziert werden. Drehrichtung und -geschwindigkeit sind einstellbar. Das 4fach-Prisma kann indiziert werden.

#### **Irisblende**

Der Durchmesser der Irisblende kann eingestellt werden.

## **Frost**

Der Frostfilter kann von 0 bis 100% eingefahren werden.

## **Fokus und Zoom**

Das Fokusobjektiv kann scharfe oder weiche Projektionen erzeugen. Der Fokusbereich ist vom Zoomwinkel abhängig. Bei engem Zoomwinkel kann die Projektion ab 6 m scharfgezogen werden, bei großem Zoomwinkel kann die Projektion ab 2 m scharfgezogen werden. Der Fokus kann bis unendlich scharfgezogen werden.

Der Zoombereich beträgt mit installierter Standardlinse 10° bis 44°.

#### **Zoom/Fokus-Kopplung**

Das Fokusobjektiv kann mit dem Zoom gekoppelt werden. Dadurch bleibt die Projektion bei Änderung des Streuwinkels scharf. Das System ist für die scharfe Projektion der Gobos optimiert. Die scharfe Projektion des Animationsrades wird im mittleren Bereich des Systems optimal unterstützt.

Die Zoom/Fokus-Kopplung ist in drei Bereiche unterteilt:

- Nah (5 10 Meter)
- Mittel (10 20 Meter)
- Weit (20 Meter unendlich)

Um die Zoom/Fokus-Kopplung zu verwenden, wählen Sie über den Steuerkanal oder das Untermenü **FOCUS TRACKING** im Menü **PERSONALITY** den gewünschten Bereich. Stellen Sie dann das Fokusobjektiv ein. Jetzt ist die Kopplung aktiv und das Gerät verwendet den Autofokus.

## **Pan und Tilt**

Pan und Tilt werden in beiden DMX-Modi mit 16 bit Auflösung gesteuert.

# Optische Konfiguration

## **Prisma**

Der MAC Viper Performance wird mit einem austauschbaren 4fach-Prisma (Artikelnr. 41300070) geliefert.

## **Farbrad**

Das Farbrad des MAC Viper Performance ist mit sieben Farbfiltern und einer offenen Position bestückt. Das Bild zeigt die Konfiguration vom Leuchtmittel aus gesehen:

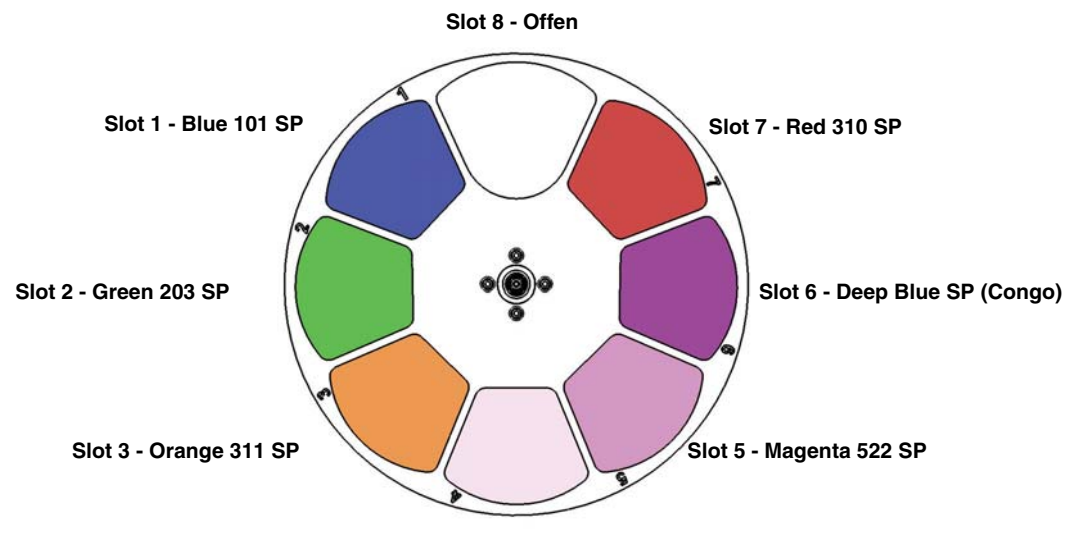

**Slot 4 - Half Minus Green SP**

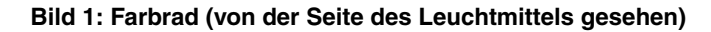

Ab Werk sind folgende Farbfilter im MAC Viper Performance installiert:

- Slot 1 Blue 101 Artikelnr. 46404500
- Slot 2 Green 203 SP Artikelnr. 46404510
- Slot 3 Orange 311 SP Artikelnr. 46404520
- Slot 4 1/2 Minus green SP Artikelnr. 46404541
- Slot 5 Magenta 522 SP Artikelnr. 46404570
- Slot 6 Deep Blue SP Artikelnr. 46404550
- Slot 7 Red 310 SP Artikelnr. 46404560
- Slot 8 Offen

## **Drehbare Gobos**

Das Goborad des MAC Viper Performance ist mit 5 drehbaren Gobos plus offen ausgestattet. Bild 2 zeigt die Standardbestückung.

Alle Gobos sind austauschbar. Die Gobos müssen dem Durchmesser, der Konstruktion und Qualität der Werksgobos entsprechen. Die Gobos haben die Größe E-27 (Außendurchmesser 37,5 mm, Motivdurchmesser 27 mm). Das Limbo/Crystal-Gobo ist wegen seines Gewichtes mit der Gobofassung verklebt. Wenn Sie es ersetzen wollen, benötigen Sie eine zusätzliche Gobofassung.

Die Handhabung der Gobos erfordert besondere Sorgfalt. Mehr Informationen finden Sie in den Installations- und Sicherheitshinweisen zum MAC Viper Performance.

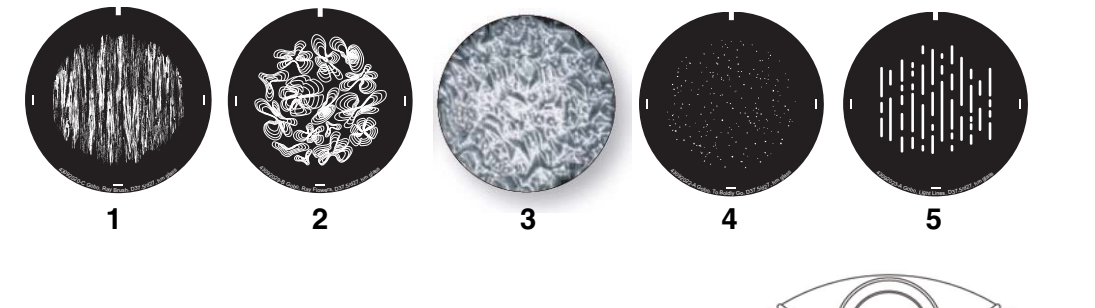

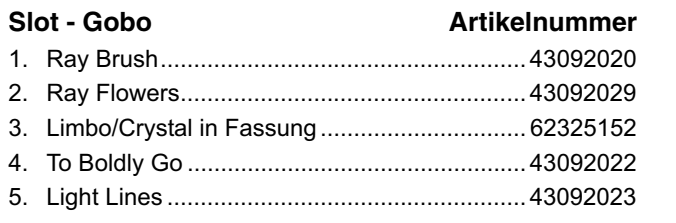

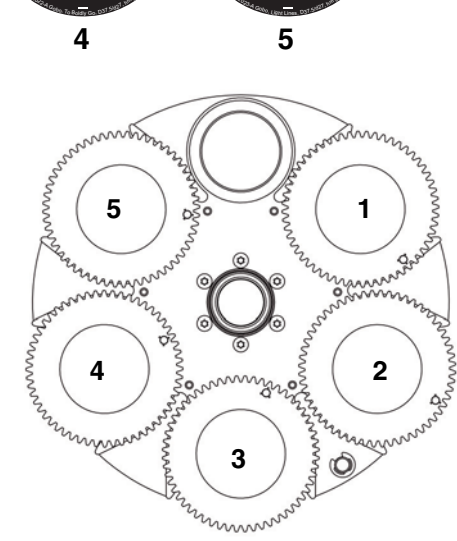

*Goborad vom Leuchtmittel gesehen*

**Bild 2: Werksbestückung des Goborades**

## **Animationsrad**

Der MAC Viper Performance wird mit dem Animationsrad "Ripple Waves" (Artikelnr. 43950063, installiert) geliefert. Dieses Rad erzeugt in Verbindung mit Gobos animierte Effekte.

Das Rad kann in den Strahlengang gefahren, auf jeder Position oder einer der sieben vorprogrammierten Positionen indiziert und mit variabler Drehrichtung und -geschwindigkeit bewegt werden.

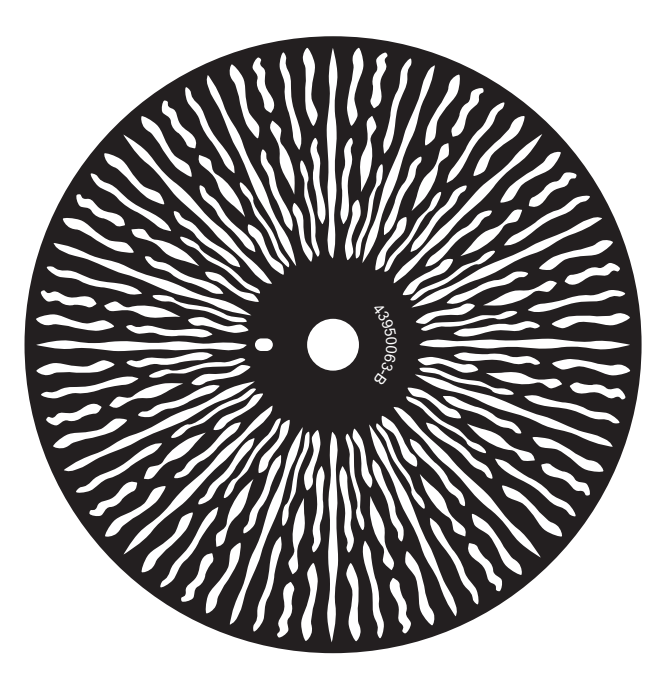

**Bild 3: Animationsrad 'Ripple Waves'**

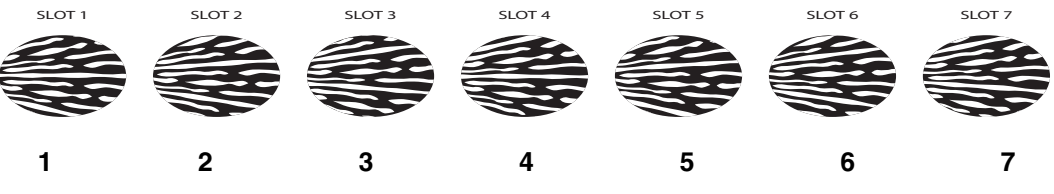

**Bild 4: Positionen des Rades 'Ripple Waves'**

# Gerätemenü

Das Gerätemenü des dient zum Einstellen des Gerätes (wie die DMX Adresse des MAC Viper Performance), Auslesen von Daten, Ausführen von Service-Routinen und Anzeige von Fehlermeldungen. Das Gerätemenü besteht aus einem hinterleuchteten graphischen Display und Bedienknöpfen.

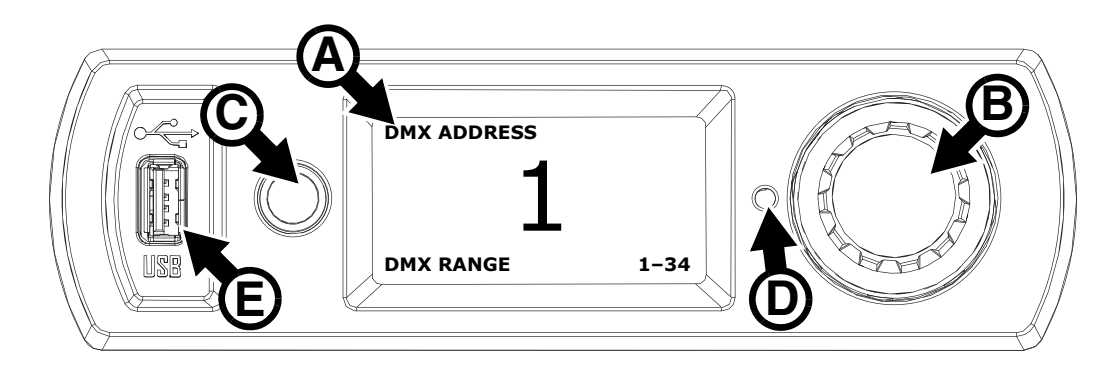

**Bild 5: Gerätemenü**

Beim Einschalten führt der MAC Viper Performance einen Selbsttest aus. Nach der Initialisierung des Geräts werden im Display **A** die DMX-Adresse (oder die Geräte-ID) und Statusmeldungen (siehe Seite 30) angezeigt.

Der Inhalt des Displays kann sich automatisch an stehende oder hängende Montage anpassen. Diese Option wird im Menü PERSONALITY → DISPLAY oder über einen Shortcut (siehe "Shortcuts" auf Seite 11) aktiviert oder deaktiviert.

#### **Verwendung des Gerätemenüs**

- Drücken Sie das Jogwheel **B** kurz ein, um ein Menü zu öffnen.
- Drehen Sie das Jogwheel, um durch Menüs zu blättern.
- Kurzes Drücken öffnet ein Menü oder trifft eine Auswahl.
- Die aktive Option in einem Menü wird mit einem Stern  $\ddot{+}$  markiert.
- Escape **C** schließt ein Untermenü und öffnet die nächst höhere Ebene.

#### **Status LED**

Die LED **D** neben dem Jogwheel zeigt den Status des Geräts farbig und den DMX Status über eine blinkende oder leuchtende LED an:

- **GRÜN**: Alle Parameter sind normal.
- **ORANGE**: Warnmeldung (z.B. Service-Intervall überschritten).

Wenn der **ERROR MODE** auf **Normal** gesetzt wurde, wird die entsprechende Warnmeldung im Display gezeigt. Wenn der **ERROR MODE** auf **Silent** gesetzt wurde, muss das Display über das Jogwheel aktiviert werden, um die Warnmeldung anzuzeigen.

- **ROT**: Fehler entdeckt. Wenn der **ERROR MODE** auf **Normal** gesetzt wurde, wird die entsprechende Fehlermeldung im Display gezeigt. Wenn der **ERROR MODE** auf **Silent** gesetzt wurde, muss das Display über das Jogwheel aktiviert werden, um die Fehlermeldung anzuzeigen.
- **BLINKEND**: Kein gültiges DMX-Signal erkannt.
- **KONSTANT LEUCHTEND**: Gültiges DMX-Signal erkannt.

Wenn der **ERROR MODE** auf **Normal** gesetzt wurde, wird die entsprechende Warnmeldung im Display gezeigt. Wenn der **ERROR MODE** auf **Silent** gesetzt wurde, muss das Display über das Jogwheel aktiviert werden, um die Warnmeldung anzuzeigen.

#### **Pufferbatterie**

Das Display und das Gerätemenü des MAC Viper Performance werden von einer internen Batterie versorgt. Sie haben auch bei ausgeschaltetem Gerät Zugriff auf wichtige Funktionen des Gerätemenüs (wie Einstellen der DMX Adresse).

Das Gerätemenü wird bei ausgeschaltetem Gerät durch Drücken der Escape-Taste aktiviert. Das Display verlischt nach 10 s ohne Jogwheel-Aktivität, das Gerätemenü wird nach 1 Minute ohne Jogwheel-Aktivität deaktiviert. Drücken Sie erneut Escape, um das Gerätemenü wieder zu aktivieren.

#### **Shortcuts**

Halten Sie Escape 2-3 s gedrückt, um das Shortcut-Menü zu öffnen. Wählen Sie den gewünschten Befehl mit dem Jogwheel den gewünschten Befehl und drücken Sie das Jogwheel zur Ausführung des Befehls oder Escape, um das Menü zu verlassen.

- **RESET ALL** Initialisiert das Gerät
- **LAMP ON/OFF** Zündet oder löscht das Leuchtmittel
- **ROTATE DISPLAY** Dreht die Anzeige im Display des MAC Viper Performance um 180°.

#### **Dauerhaft gespeicherte Einstellungen**

Die folgenden Einstellungen werden dauerhaft gespeichert und gehen beim Ausschalten des MAC Viper Performance oder beim Aktualisieren der Software nicht verloren:

- DMX Adresse
- DMX Modus
- Geräte ID
- Alle persönlichen Einstellungen (Pan/Tilt-Eigenschaften und Begrenzungen, Zoom-/Fokus-Kopplung, Kühlung des Leuchtmittels, Lüfterreinigungs-Modus, Dimmerkurve, Löschen des Leuchtmittels per DMX, Reset per DMX, Parameter-Shortcuts, alle Display-Einstellungen, Fehlermodus)
- Werkseinstellungen
- Betriebsstundenzähler (rücksetzbare Betriebsstunden, Lampenbetriebsstunden, Lampenzündungen)
- Alle Service-Einstellungen (Justage, Kalibrierung, Firmware)

Diese Einstellungen können über das Gerätemenü oder per DMX auf die Werkseinstellungen gesetzt werden.

#### **Service-Modus**

Gleichzeitiges Drücken des Jogwheels und der Escape-Taste während des Einschaltens versetzt das Gerät in den Service-Modus. Pan und Tilt sind deaktiviert, im Display erscheint die Meldung **SERV**. Im Service-Modus besteht keine Gefahr durch unerwartete Kopfbewegung während der Justage des Leuchtmittels. Der Service-Modus wird deaktiviert, indem Sie das Gerät aus- und wieder einschalten.

## **DMX Adresse**

Die DMX-Adresse oder Startadresse ist der erste Kanal, ab dem das Gerät auf Befehle von der Steuerung reagiert. Um jedes Gerät unabhängig voneinander zu steuern, müssen Sie ihnen einen eigenen Adressbereich zuordnen. Zwei MAC Viper Performance können über die selbe Startadresse verfügen, sie reagieren dann identisch und können nicht unabhängig gesteuert werden. Gleiche Startadressen können sinnvoll sein, wenn eine Fehlerdiagnose gestellt werden soll oder die Geräte symmetrisch agieren sollen, besonders wenn inverses Pan/Tilt-Verhalten eingestellt wird.

#### *Einstellen der DMX-Adresse*

Setzen der DMX Adresse des Gerätes:

- 1. Öffnen Sie das Hauptmenü durch Drücken des Jogwheels.
- 2. Wählen Sie durch Drehen des Jogwheels das Menü **DMX ADDRESS** und Öffnen Sie das Menü durch Drücken des Jogwheels. Wählen Sie die gewünschte Adresse durch Drehen und Drücken des Jogwheels.
- 3. Rufen Sie das Hauptmenü mit Escape auf.

## **DMX Modi**

Das Menü **CONTROL MODE** dient zur Auswahl eines der beiden DMX Modi des MAC Viper Performance, 16 bit Modus und erweiterter 16 bit Modus.

- Im 16 bit Modus werden alle Effekte außer Gobo-Indizierung, Pan und Tilt mit 8 bit Auflösung gesteuert. Gobo-Indizierung, Pan und Tilt werden mit 16 bit aufgelöst.
- Im erweiterten 16 bit Modus werden zusätzlich Dimmer, Zoom und Fokus mit 16 bit Auflösung gesteuert.

Der MAC Viper Performance belegt im 16 bit Modus 32 DMX Kanäle, im erweiterten 16 bit Modus 35 DMX Kanäle. Im erweiterten Modus sind 5 zusätzliche Kanäle zu zukünftige Funktionen reserviert.

Setzen des DMX Modus:

- 1. Öffnen Sie das Hauptmenü durch Drücken des Jogwheels.
- 2. Wählen Sie durch Drehen des Jogwheels das Menü **CONTROL MODE** und öffnen Sie das Menü durch Drücken des Jogwheels. Wählen Sie den gewünschten Modus **BASIC** oder **EXTENDED** durch Drehen und Drücken des Jogwheels.
- 3. Rufen Sie das Hauptmenü mit Escape auf.

#### **Geräte ID**

Sie können dem MAC Viper Performance eine vierstellige ID-Nummer zur einfachen Identifizierung des Gerätes in einer Installation zuweisen. Beim ersten Einschalten des Gerätes zeigt das Gerät seine DMX Adresse. Sobald Sie dem Gerät eine andere ID-Nummer als **0** im Menü **FIXTURE ID** zuweisen, zeigt der MAC Viper Performance seine ID-Nummer (gekennzeichnet mit dem Wort **FIXTURE ID**) als Grundeinstellung im Display an.

## **Anpassen der Einstellungen**

Der MAC Viper Performance bietet im Menü **PERSONALITY** verschiedene Optionen zur optimalen Anpassung des Gerätes an seinen Einsatzzweck:

- Im **PAN/TILT** Menü vertauschen und/oder invertieren Sie Pan und Tilt.
- Im **SPEED** Menü wählen Sie zwischen den Pan/Tilt-Geschwindigkeiten **NORMAL**, **FAST** (für hohe Bewegungsgeschwindigkeit optimiert) oder **SLOW** (für besonders weiche Bewegungen optimiert. Sinnvoll für langsame Bewegungen bei großer Entfernung). Außerdem wählen Sie in diesem Menü die Geschwindigkeit für alle Effekte im Menü **EFFECT** (**NORMAL**, **FAST** oder **SLOW**). Mit **Follow P/T Speed** erhalten die Effekte die selbe Einstellung wie die Pan-/Tiltgeschwindigkeit.
- **DIMMER CURVE** stellt vier Dimmerkurven zur Verfügung (siehe Bild 6):

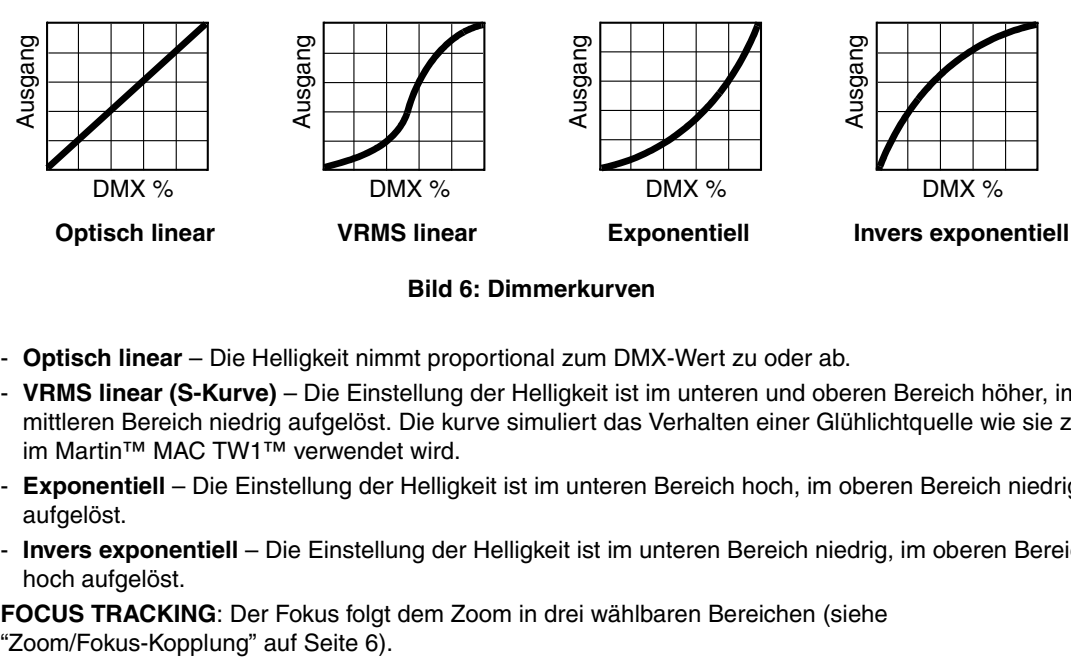

**Bild 6: Dimmerkurven**

- **Optisch linear** Die Helligkeit nimmt proportional zum DMX-Wert zu oder ab.
- **VRMS linear (S-Kurve)** Die Einstellung der Helligkeit ist im unteren und oberen Bereich höher, im mittleren Bereich niedrig aufgelöst. Die kurve simuliert das Verhalten einer Glühlichtquelle wie sie z.B. im Martin™ MAC TW1™ verwendet wird.
- **Exponentiell** Die Einstellung der Helligkeit ist im unteren Bereich hoch, im oberen Bereich niedrig aufgelöst.
- **Invers exponentiell** Die Einstellung der Helligkeit ist im unteren Bereich niedrig, im oberen Bereich hoch aufgelöst.
- **FOCUS TRACKING**: Der Fokus folgt dem Zoom in drei wählbaren Bereichen (siehe
- **GOBO 3 FX RANGE** stellt die verfügbaren Positionen auf dem Effektrad ein. Sie können dadurch den Bereich auf die Effektgobos oder den Animationsbereich einschränken.
- **AUTO LAMP ON** enthält drei Optionen zum Zünden des Leuchtmittels:
	- Die Option **OFF** erfordert einen Zündbefehl über DMX
	- Die Option **ON** zündet das Leuchtmittel beim Einschalten des Gerätes
	- Die Option **DMX** zündet das Leuchtmittel, wenn gültige DMX Daten empfangen werden. Das Leuchtmittel wird gelöscht, wenn 15 Minuten keine DMX Daten empfangen werden. Die Leuchtmittel zünden zeitlich verzögert, um eine Überlastung der Spannungsversorgung zu verhindern. Die Verzögerung richtet sich nach der Geräteadresse. Das Leuchtmittel kann ohne Berücksichtigung der Einstellung **AUTO LAMP ON** jederzeit per Zündbefehl über den Gerätefunktionskanal per DMX gezündet werden.
- **DMX LAMP OFF** und **DMX RESET** definieren, ob das Leuchtmittel per DMX gelöscht werden kann und ob das Gerät oder einzelne Effekte über den Gerätefunktionskanal per DMX zurückgesetzt werden können. Wenn die Option **Off** gewählt wurde, kann trotzdem das Leuchtmittel gelöscht oder das Gerät über spezielle Wertekombinationen zurückgesetzt werden (siehe "DMX Protokoll" auf Seite 21).
- **EFFECT SHORTCUT** legt fest, ob das Goborad den kürzesten Weg zur neuen Position wählt (enabled) und dabei die offene Position ignoriert oder die offene Position meidet (disabled).
- **AUTO BLACKOUT** stellt ein, ob 5 s nach Schließen des Dimmer/Shutters zwei Effekte einfahren, um Streulicht zu vermeiden. Wenn aktiv, schließt die Iris und das Goborad fährt auf eine Position zwischen zwei Gobos. Das Öffnen des Shutters ist etwas verzögert, wenn die Funktion aktiv ist.
- **DISPLAY** enthält folgende Optionen für das LC-Display:
	- **DISPLAY SLEEP** legt fest, ob das Display ständig eingeschaltet bleibt oder 2, 5 oder 10 Minuten nach der letzten Betätigung des Jogwheels oder der Escape Taste abgeschaltet wird.
	- **DISPLAY INTENSITY** stellt die Helligkeit der Hintergrundbeleuchtung des Displays ein. **Auto** passt die Helligkeit an die Umgebungshelligkeit an. Sie können manuell einen Wert von 0% bis 100% wählen.
	- **DISPLAY ROTATION** dreht die Darstellung im Display manuell um 0°, 90°, 180° oder 270°. Damit kann das Display in jeder Orientierung abgelesen werden. Die Option **Auto** stellt die Lage des MAC Viper Performance automatisch fest und dreht die Darstellung entsprechend.
	- **DISPLAY CONTRAST** stellt den Kontrast des Displays ein. Die Option **Auto** passt den Kontrast automatisch an die Helligkeit des Displays an. Sie können manuell einen Wert von 0% bis 100% wählen.
- **ERROR MODE** erlaubt oder unterdrückt die Anzeige von Fehlermeldungen. Die Einstellung **NORMAL** aktiviert das Display und zeigt den Fehler an, sobald ein Fehler erkannt wird. **SILENT** unterdrückt die Anzeige von Fehlermeldungen. Bei Aktivierung des Displays wird der Fehler angezeigt. In beiden Modi leuchtet die LED im Jogwheel orange, wenn eine Warnung, und rot, wenn ein Fehler vorliegt.

## **Werkseinstellungen**

**FACTORY DEFAULT** stellt die Werkseinstellungen des Geräts wieder her. Die Kalibrierung der Effekte wird nicht zurückgesetzt.

## **Geräteinformationen**

Die folgenden Geräteinformationen können über das Display abgerufen werden:

- **POWER ON TIME** enthält zwei Zähler:
	- **TOTAL** kann nicht zurückgesetzt werden und zählt die Betriebsstunden des Geräts seit seiner Produktion.
	- **RESETTABLE** kann zurückgesetzt werden und zählt die Betriebsstunden des Geräts seit der letzten Zählerrückstellung.
- **LAMP ON TIME** enthält zwei Zähler:
	- **TOTAL** kann nicht zurückgesetzt werden und zählt die Betriebsstunden des Leuchtmittels seit Produktion des Geräts.
	- **RESETTABLE** kann zurückgesetzt werden und zählt die Betriebsstunden des Leuchtmittels seit der letzten Zählerrückstellung. Dieser Zähler dient zur Überwachung der Lebensdauer des Leuchtmittels.
- **LAMP STRIKES** enthält zwei Zähler:
	- **TOTAL** kann nicht zurückgesetzt werden und zählt die Zündungen des Leuchtmittels seit Produktion des Geräts.
	- **RESETTABLE** kann zurückgesetzt werden und zählt die Zündungen des Leuchtmittels seit der letzten Zählerrückstellung.
- **SW VERSION** zeigt die installierte Version der Firmware an.
- **SERIAL NUMBER** zeigt die Seriennummer des Gerätes an.
- **RDM UID** zeigt die einmalige, ab Werk vergebene ID für die Identifikation in RDM-Systemen an.
- **FAN SPEEDS** stellt verschiedene Informationen über die Lüfter des Gerätes zur Verfügung.
- **TEMPERATURES** zeigt die Temperaturen verschiedener Komponenten des Gerätes an.

#### **DMX Werteanzeige**

Der MAC Viper Performance zeigt die empfangenen DMX Werte im Menü **DMX LIVE** an. Die Funktion ist sinnvoll, um Probleme in Steuernetzwerken zu lokalisieren.

**RATE** zeigt die DMX Refresh-Rate an. Werte unter 10 oder über 44 führen, besonders im Tracking-Modus, zu fehlerhafter Datenauswertung.

**QUALITY** zeigt die Anzahl der fehlerfrei empfangenen Datenpakete als Prozentwert der insgesamt empfangenen Datenpakete an. Werte weit unter 100 weisen auf Interferenzen oder Fehler in der DMX Datenleitung hin. Dies ist oft die Ursache für nicht fehlerfrei funktionierende DMX Netzwerke.

**START CODE** zeigt den DMX Startcode. Pakete mit anderen Startcodes als 0 können fehlerhaftes Verhalten des Geräts verursachen.

Die restlichen Optionen im Menü **DMX LIVE** zeigen die für die einzelnen Funktionen des Gerätes empfangenen DMX Werte zwischen 0-255 an. Die Aufteilung der DMX Kanäle ist im 16 bit Modus und im erweiterten 16 bit Modus unterschiedlich.

#### **Testsequenzen**

**TEST** aktiviert die Funktionen in einer Sequenz. Sie können eine Sequenz für alle Effekte, nur Pan und Tilt oder alle Effekte ohne Pan und Tilt wählen. Das Gerät kann dadurch ohne externe DMX Steuerung geprüft werden.

- Wählen Sie die gewünschte Sequenz und drücken Sie den Jogwheel, um den Test zu starten.
- Escape beendet den Test.

#### **Manuelle Steuerung**

Im Menü **MANUAL CONTROL** können Sie den MAC Viper Performance initialisieren, das Leuchtmittel zünden oder löschen und alle Effekte ohne externe DMX Steuerung bedienen. Um Befehle im Menü **MANUAL CONTROL** auszuführen, wählen Sie den gewünschten Effekt und stellen einen Wert zwischen 0 und 255 ein. Die Menüs und Werte entsprechen den Befehlen des DMX Protokolls (siehe Seite 21).

# Setzen der Einstellungen per DMX

Bestimmte Einstellungen und Parameter können über den Gerätefunktionskanal gesetzt werden.

Einstellungen, die per DMX geändert werden, überschreiben Einstellungen, die über das Gerätemenü vorgenommen wurden.

Um die unbeabsichtigte Änderung einer Einstellung zu vermeiden und dadurch etwa eine Show zu unterbrechen, müssen die meisten Befehle mehrere Sekunden gesendet werden, bevor sie akzeptiert werden. Der Befehl zum Ausschalten der Display-Beleuchtung muss z.B. 1 s gesendet werden, der Befehl für einen Reset 5 s. Die erforderlichen Zeiten, um den DMX Befehl umzusetzen, finden Sie auf Seite 24 des DMX Protokolls.

## **Reset**

Sie können alle oder einzelne Effekte während des Betriebs neu initialisieren. Der Reset einzelner Effekte ist zeitsparend und stört eine Show wesentlich weniger als der Reset des gesamten Gerätes.

## **Leuchtmittel zünden / löschen**

Das Leuchtmittel kann per DMX gezündet und gelöscht werden.

Beim Zünden eines Leuchtmittels tritt für den Bruchteil einer Sekunde eine hohe Stromspitze auf. Das gleichzeitige Zünden mehrerer Entladungslampen kann zum Auslösen der Sicherung der Stromversorgung führen. Zünden Sie deshalb die Leuchtmittel der Lampen zeitversetzt.

## **Beleuchtung des Displays**

Die Beleuchtung des Displays kann per DMX aktiviert werden. Dies ermöglicht das Ablesen der DMX Adresse bei installiertem Gerät.

Anschließend kehrt das Display wieder, gemäß den Einstellungen des Gerätemenüs, in den Ruhezustand zurück.

## **Überschreiben der Einstellungen des Gerätemenüs**

Die folgenden Einstellungen können per DMX geändert werden. Die Einstellungen des Gerätemenüs werden in diesem Fall überschrieben. Im Abschnitt "Gerätemenü" auf Seite 26 finden Sie weitere Informationen zu diesen Parametern.

- Dimmerkurve
- Pan-/Tiltgeschwindigkeit
- Shortcut-Einstellungen der Effekte
- Zoom/Fokus-Kopplung
- Leistung des Vorschaltgerätes
- Strahldarstellung
- Auto Blackout
- Einstellen der Offsetwerte

## **Ändern der Kalibrationswerte per DMX**

Der Gerätefunktionskanal ermöglicht die Kalibration der Effekte durch Ändern der werkseitig eingestellten Werte per DMX.

Setzen des Offset-Wertes eines Effekts:

- 1. Stellen Sie den gewünschten DMX Wert zwischen 0 und 255 für den Effekt ein (z.B. Cyan über Kanal 4 auf den Wert 192).
- 2. Senden Sie über den Gerätefunktionskanal einen 'Store' Befehl.

Der MAC Viper Performance liest nun den Wert des Effektkanals (im Beispiel 192 für Cyan) und übersetzt den Wert in einen Offset-Wert zwischen -5% und +5% (siehe Bild 7). Im Beispiel wird der Cyan Offset-Wert auf +2.5% geändert und im Gerät gespeichert.

Im Abschnitt "Gerätesteuerung, -einstellungen (Wert mindestens die angegebene Dauer senden)" im DMX Protokoll ab Seite 24 finden Sie weitere Informationen, welche Offset-Werte Sie mit dieser Methode ändern können.

Im Gerät gespeicherte Offset-Werte bleiben nach dem Ausschalten des Gerätes oder bei Updates der Firmware erhalten. Um alle Offset-Werte auf ihre Werkseinstellungen zu setzen, senden Sie 5 s lang einen DMX Wert zwischen 245 und 249 auf dem Gerätefunktionskanal oder

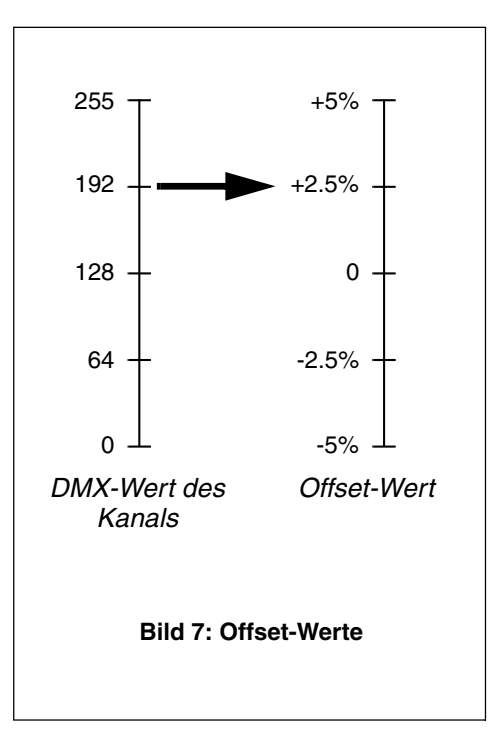

verwenden den Befehl **LOAD FACTORY SETTINGS** im Menü **FACTORY SETTINGS** des Gerätemenüs.

# RDM

Der MAC Viper Performance kann über RDM (Remote Device Management) in Übereinstimmung mit ESTA's American National Standard E1.20-2006: Entertainment Technology RDM Remote Device Management Over DMX512 Networks kommunizieren.

RDM ist ein bidirektionales Protokoll für die Verwendung in DMX512 Steuersystemen. Es ist der offene Standard für die Konfiguration und Überwachung von DMX-fähigen Geräten.

Das RDM-Protokoll sendet innerhalb eines DMX512-Datenstromes eigene Datenpakete, ohne nicht RDM-fähige Geräte zu beeinflussen. Das RDM-Protokoll ermöglicht es RDM-fähigen Lichtsteuerungen oder Anwendungen, spezielle Befehle an bestimmte Geräte zu senden und zu empfangen.

## **RDM ID**

Jeder MAC Viper Performance verfügt über eine eindeutige RDM UID, über die das Gerät in jedem RDM-System angesprochen werden kann. Die RDM UID finden Sie im Menü **INFORMATION**. **RDM UID**  zeigt die eindeutige ID des Gerätes für die Identifikation in RDM-Systemen.

## **RDM Kommunikation**

Der MAC Viper Performance unterstützt verschiedene Standard-RDM PIDs (Parameter IDs). Senden Sie den Befehl SUPPORTED\_PARAMETERS und PARAMETER\_DESCRIPTION von Ihrer RDM Steuerung, um eine Liste der von der auf dem Gerät installierten Firmware unterstützten PIDs zu öffnen.

# Servicefunktionen der Software

## **Service-Funktionen**

Das Hauptmenü **SERVICE** des Gerätemenüs enthält verschiedene Funktionen zur Montage und Wartung des Gerätes:

- **ERROR LIST** zeigt die im internen Speicher abgelegten Fehlermeldungen.
- **PT FEEDBACK** aktiviert oder deaktiviert die Lagekontrolle des Gerätes für Pan, Tilt und die Effekte. Bei aktivierter Lagekontrolle (**ON**) erkennt das Gerät Fehler. Es schließt den Shutter und führt einen Reset aus. Die Funktion kann deaktiviert werden (**OFF**).

Die Einstellung **OFF** wird nicht gespeichert, beim Einschalten des Gerätes ist die Lagekontrolle immer aktiv. Wenn ein Pan/Tilt-Fehler auftritt und das Gerät nicht innerhalb von 10 s die korrekte Position erreichen kann, wird die Lagekontrolle automatisch deaktiviert.

• **ADJUST** wird zur Grundeinstellung der Effekte im Werk und bei Reparaturen durch autorisierte Martin Service-Techniker verwendet. Das Menü ermöglicht die Grundeinstellung nach dem Tausch von Komponenten. Um die Grundpositionen der Effekte des MAC Viper Performance einzustellen, verwenden Sie das Menü **CALIBRATION**.

#### *Wichtig! Verwenden Sie das Menü ADJUST nicht ohne die entsprechende Reparaturanleitung von Martin.*

- **•** Das Menü **CALIBRATION** setzt die Effekte auf die Werkseinstellung oder neue Grundeinstellungen für die Kalibrierung. Im folgenden Abschnitt "Kalibrieren der Effekte" finden Sie alle Details zur Effektkalibrierung.
- **USB** ermöglicht das Einspielen neuer Firmware über ein USB Speichermedium. Die genaue Vorgehensweise finden Sie weiter hinten im Abschnitt "Installation mit einem USB Speichermedium".

## **Kalibrieren der Effekte**

Das Menü **CALIBRATION** ermöglicht die Definition von Offset-Werten relativ zum mechanischen Anschlag oder der Grundposition eines Effektes. Sie können damit verschiedene Geräte optisch angleichen. Die Geräte werden im Werk kalibriert, eine erneute Kalibrierung ist nur erforderlich, wenn das Gerät beim Transport starken Belastungen ausgesetzt wurde oder nach langer Nutzungsdauer mechanischer Verschleiß den Effekt verändert.

#### **Kalibrieren der Pan/Tilt-Sensoren**

#### *Warnung! Der Kopf bewegt sich während der Kalibrierung.*

Kalibrieren von Pan und Tilt:

- 1. Stellen Sie das Gerät auf eine stabile Fläche.
- 2. Wählen Sie im Menü **CALIBRATION** die Funktion **PT AT END STOP**.
- 3. Drehen Sie den Bügel im Uhrzeigersinn (von oben gesehen) bis an den mechanischen Anschlag.
- 4. Kippen Sie den Kopf an den mechanischen Anschlag seiner größten Auslenkung. Die Frontlinse muss zur Basis und weg vom Gerätemenü zeigen.
- 5. Der Kopf bewegt sich in diesem Schritt. Drücken Sie das Jogwheel, um die Position zu registrieren. Das Display zeigt **Saving...** und der Kopf bewegt sich.
- 6. Beenden Sie die Kalibrierung der Pan/Tilt-Sensoren mit Escape. Achtung! Der Kopf bewegt sich erneut.

#### **Kalibration der Effekte**

Die Effekte können per DMX kalibriert werden (siehe "Kalibration der Effekte" auf Seite 18). In der Praxis sollten Sie den zu kalibrierenden Effekte bei mehreren Geräten auf den selben Wert einstellen (z.B. Dimmer 1%) und dann jedes Gerät, abhängig von einem Referenzgerät, über das Gerätemenü kalibrieren. Der Kalibrationsbereich jedes Effekts reicht von -5% bis +5%. Nach Einstellung des Offset-Wertes speichern Sie den Wert durch Drücken des Jogwheels.

#### **Laden und speichern von Grundwerten der Kalibrierung**

Im Menü **CALIBRATION** können Sie mit der Option **LOAD DEFAULTS** die Werkseinstellungen der Kalibrierung laden.

**SAVE DEFAULT** überschreibt die Werkseinstellung mit Ihren Einstellungen. Die Werkseinstellungen werden durch Ihre Einstellungen ersetzt und für die Funktion **LOAD DEFAULTS** verwendet.

## **Firmware-Installation**

Die Version der installierten Firmware können Sie unter dem Menüpunkt **INFORMATION** im Gerätemenü aufrufen. Die neueste Firmware finden Sie auf der Martin™ Webseite. Sie kann mit einem USB Speichermedium oder einem Windows-PC, der Martin Software Uploader-Anwendung undeinem Martin USB Duo™ oder einem Martin DABS1™ USB-DMX Interface installiert werden.

Die Kalibrierdaten werden, wo möglich, lokal im entsprechenden Modul gespeichert. Die Kalibrierung des Moduls bleibt bei Demontage aus dem Gerät oder Installation in einem anderen Gerät erhalten.

Schalten Sie das Gerät während eines Updates nicht aus, da dadurch die Firmware beschädigt wird.

#### **Installation mit einem USB Speichermedium**

Sie benötigen:

- Die MAC Viper Performance '.BANK' Firmware-Datei von der Martin Webseite http://www.martin.com.
- Ein USB Speichermedium mit der Update-Datei im Root-Verzeichnis.

Installation der MAC Viper Performance Firmware:

- 1. Laden Sie die '.BANK' Firmware-Datei von der MAC Viper Performance Support-Seite auf www.martin.com herunter, lesen Sie die sorgfältig die Release-Hinweise um besondere Anweisungen oder Warnungen zu erkennen und kopieren Sie die Datei in das Root-Verzeichnis des USB Speichermediums.
- 2. Trennen Sie die Datenlinie des MAC Viper Performance.
- 3. Stecken Sie das USB Speichermedium in den USB Host-Anschluss des MAC Viper Performance. Das Gerät erkennt das Speichermedium, beleuchtet das Display, zeigt **UPDATING FILES** und kopiert die neue Firmware in den internen Speicher. Wenn das Gerät das Speichermedium nicht automatisch erkennt, öffnen Sie das Menü **USB** im Menü **SERVICE** des Gerätemenüs.

#### *Wichtig! Entfernen Sie das USB Speichermedium während des Kopiervorganges nicht!*

- 4. Nach dem Update des internen Speichers erscheint die Meldung **AVAILABLE FIRMWARE** im Display. Sie können nun durch die gespeicherten Firmware-Versionen blättern.
- 5. Zur Installation einer Firmware wählen Sie die Datei mit dem Jogwheel (drehen und klicken) aus. Der MAC Viper Performance verlangt die Bestätigung der Auswahl. Brechen Sie den Vorgang, wenn erforderlich, mit Escape ab.
- 6. Das Gerät installiert nun die neue Firmware und startet neu.
- 7. Entfernen Sie das USB Speichermedium. Die Version der neu installierten Firmware wird nun im Menü **INFORMATION** gezeigt.
- 8. Schließen Sie die Datenleitung wieder an.
- 9. Prüfen Sie nach Installation einer neuen Firmware, ob auf der Martin™ Webseite eine aktualisierte Bedienungsanleitung für diese Firmware verfügbar ist.

Geräteinformationen und Einstellungen wie Zoom/Fokus-Kopplung werden durch die Installation neuer Firmware nicht verändert.

#### **Installation mit einem PC und Hardware-Interface**

Gehen Sie zur Installation der Firmware mit einem PC und einem Interface wie folgt vor Sie benötigen:

- Die MU3-Datei für den MAC Viper Performance von der Martin Webseite http://www.martin.com.
- Einen Windows PC mit der neuesten Version der Martin™ Software Uploader-Anwendung (zum freien Download auf www.martin.com verfügbar)
- Ein USB/DMX-Interface (Martin Universal USB Duo™ oder Martin DABS1™).

Installation der Firmware:

1. Laden Sie die Firmware für den MAC Viper Performance im MU3-Format vom Support-Bereich der Martin Webseite www.martin.com herunter.

- 2. Lesen Sie die Release-Hinweise der Software. Beachten Sie die Hinweise und Warnungen.
- 3. Verbinden Sie das Interface und das Gerät mit einer Datenleitung. Übertragen Sie die Software, wie in der Anleitung der Martin Software Uploader-Anwendung beschrieben, auf das Gerät.

# DMX Protokoll

#### *Gültig für MAC Viper Performance mit Firmware Version 1.0.0*

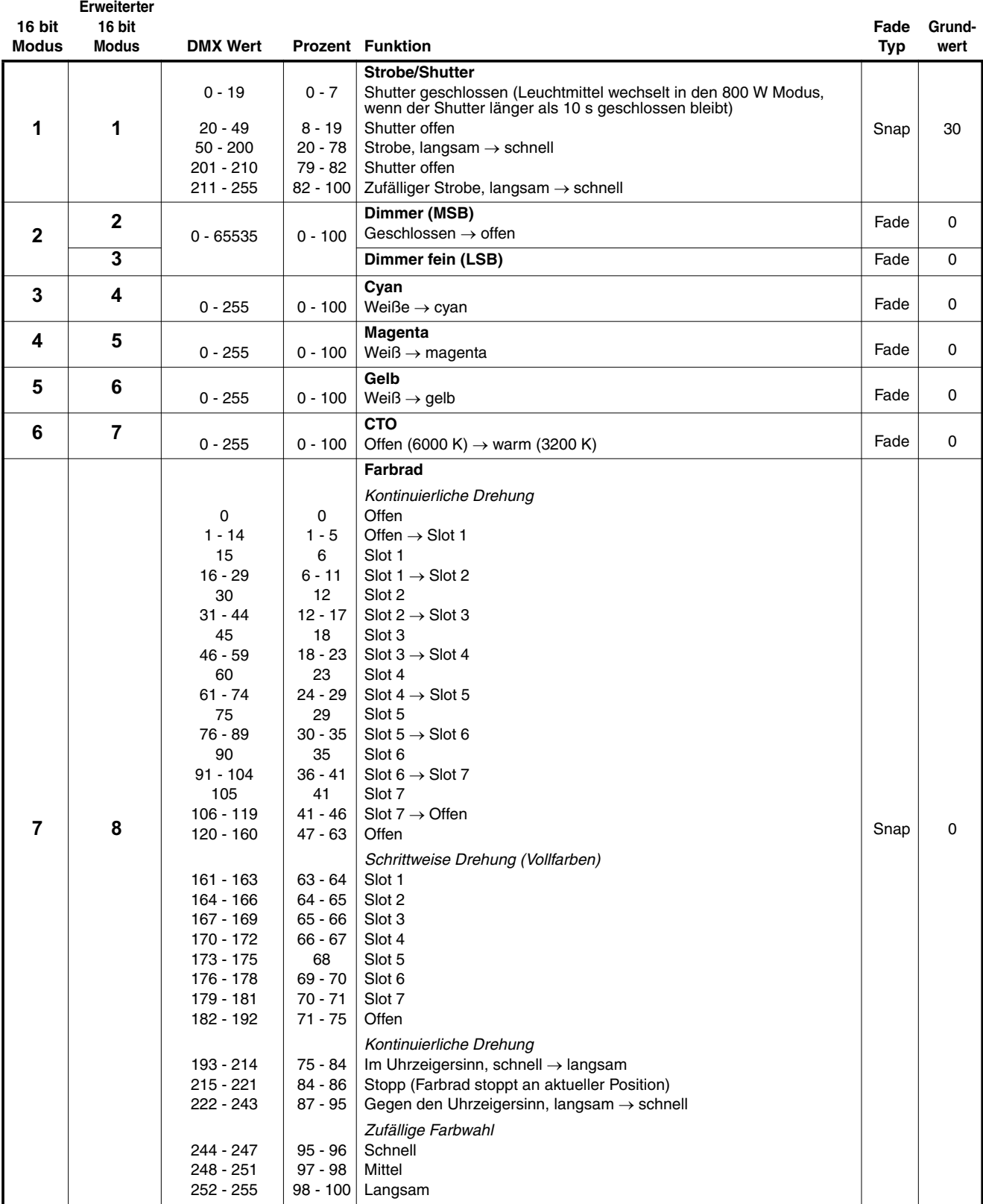

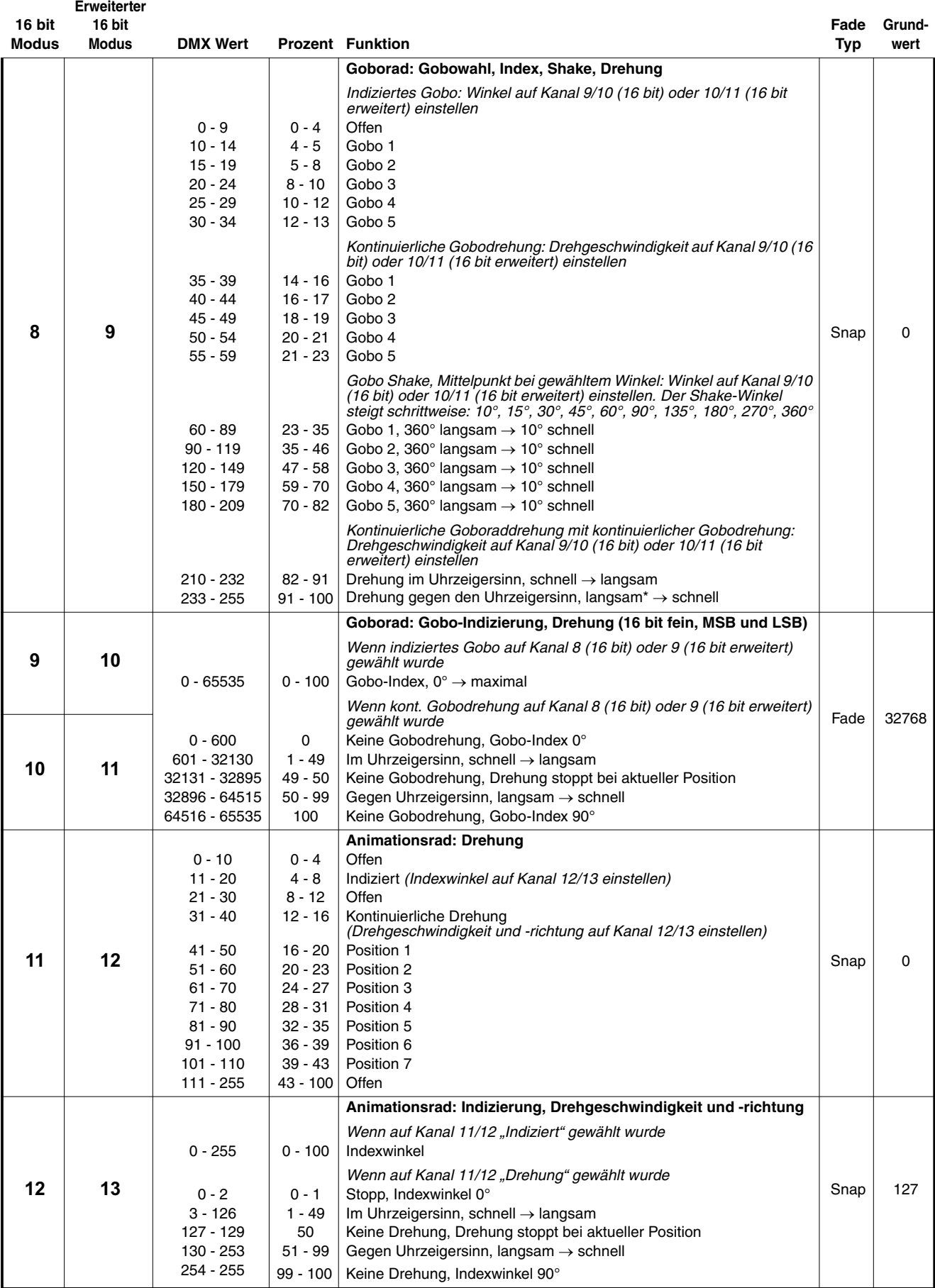

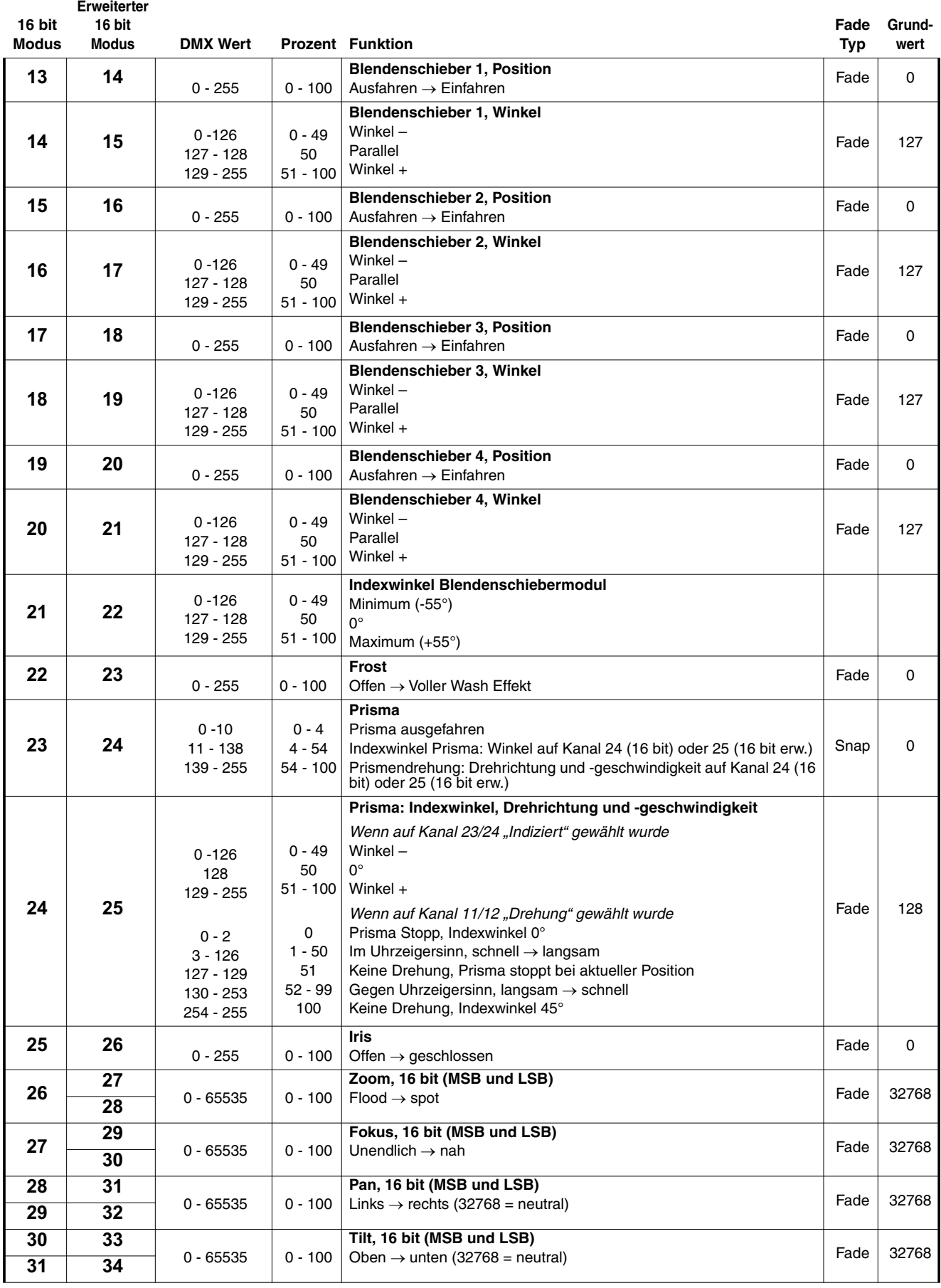

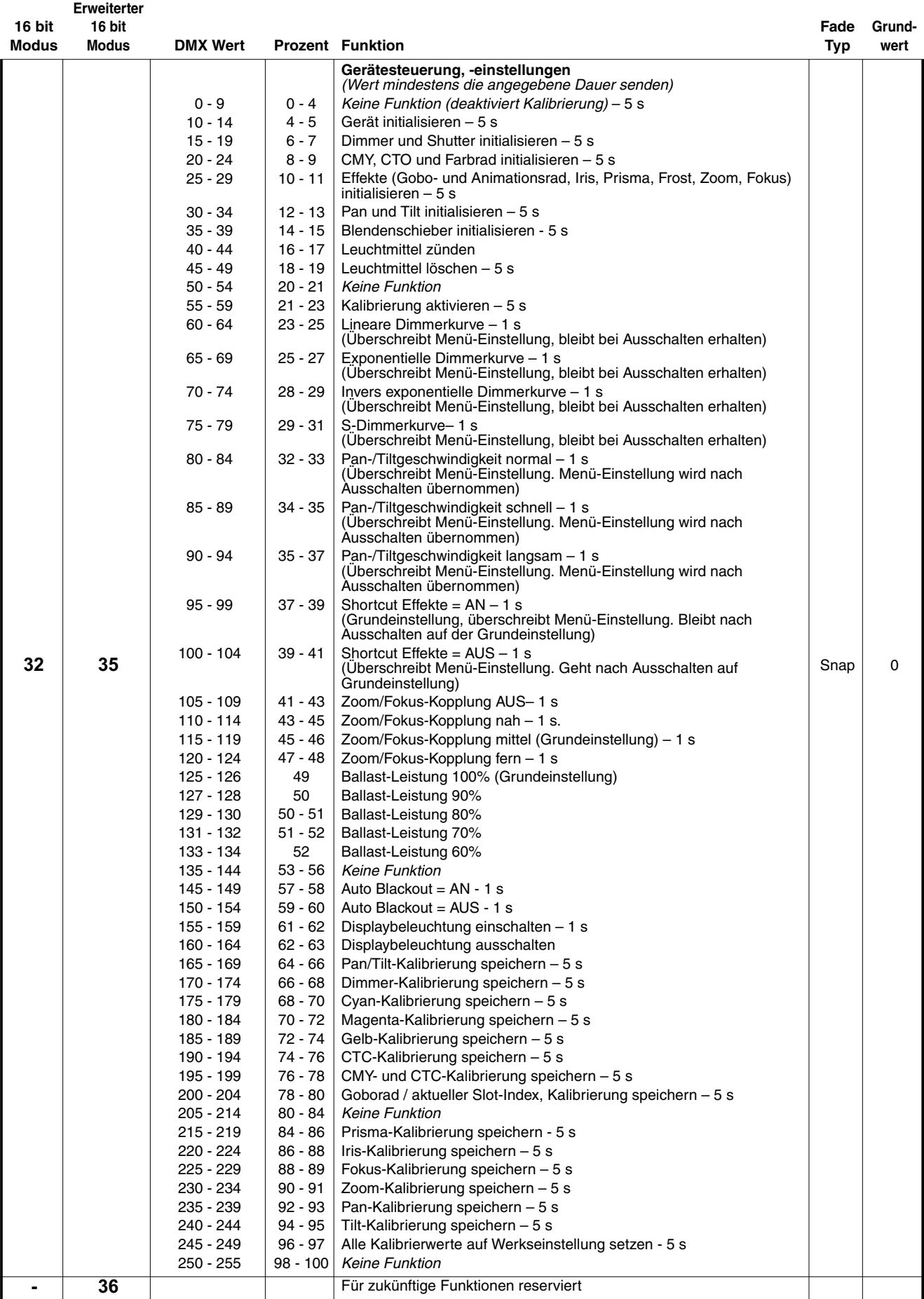

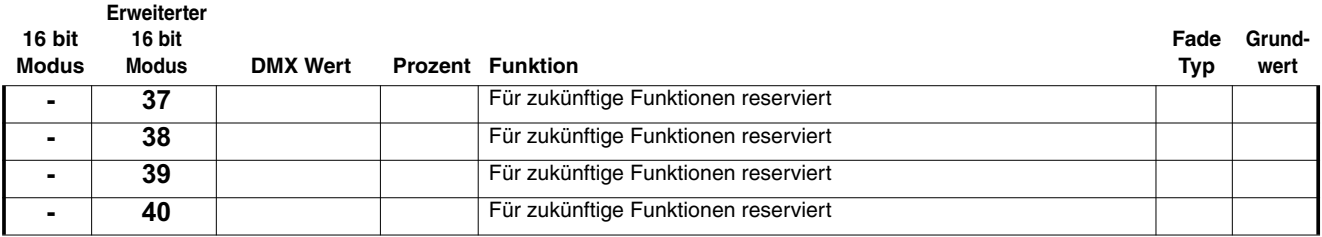

# Gerätemenü

#### *Gültig für MAC Viper Performance mit Firmware Version 1.0.0.*

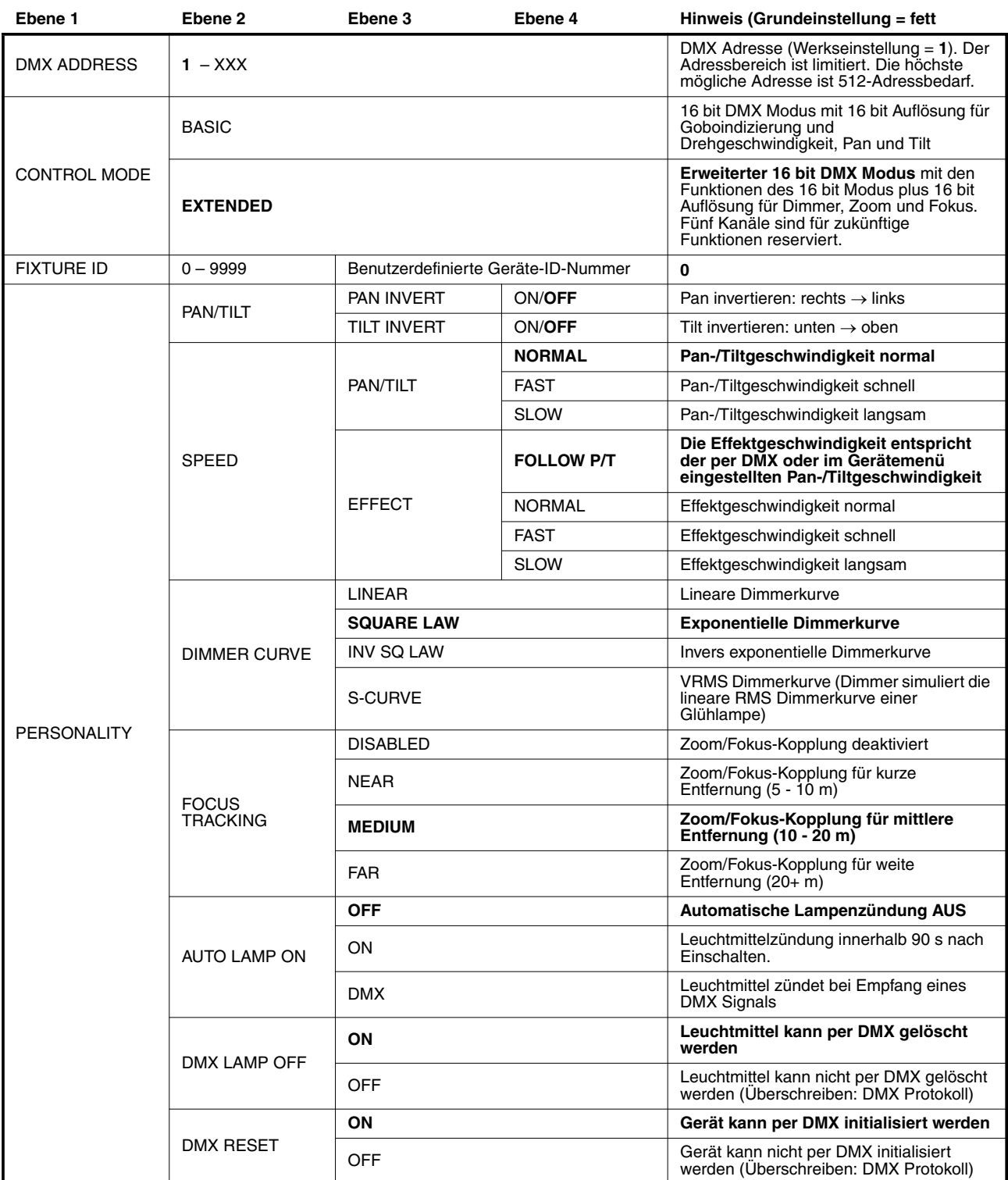

**Tabelle 2: Gerätemenü**

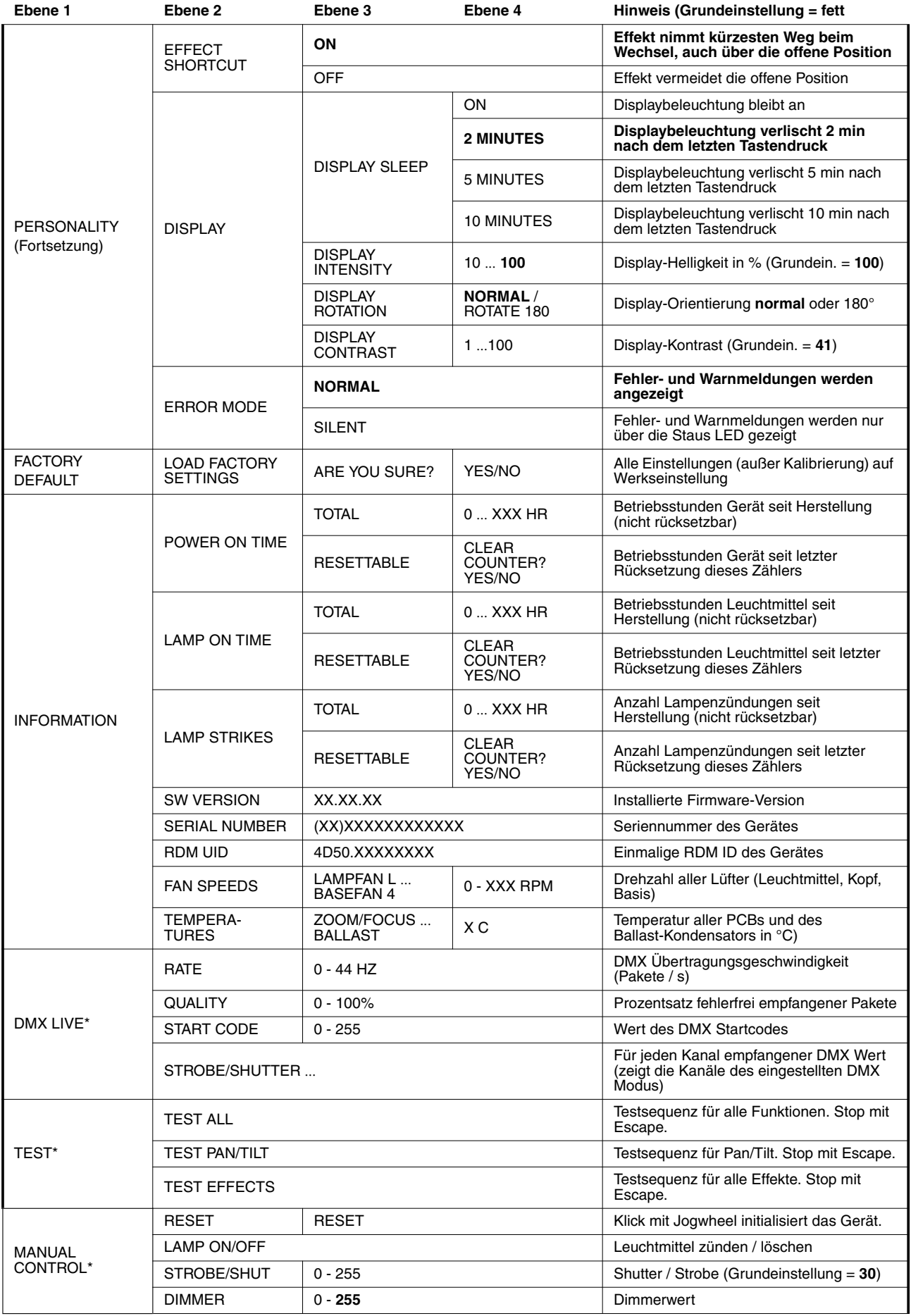

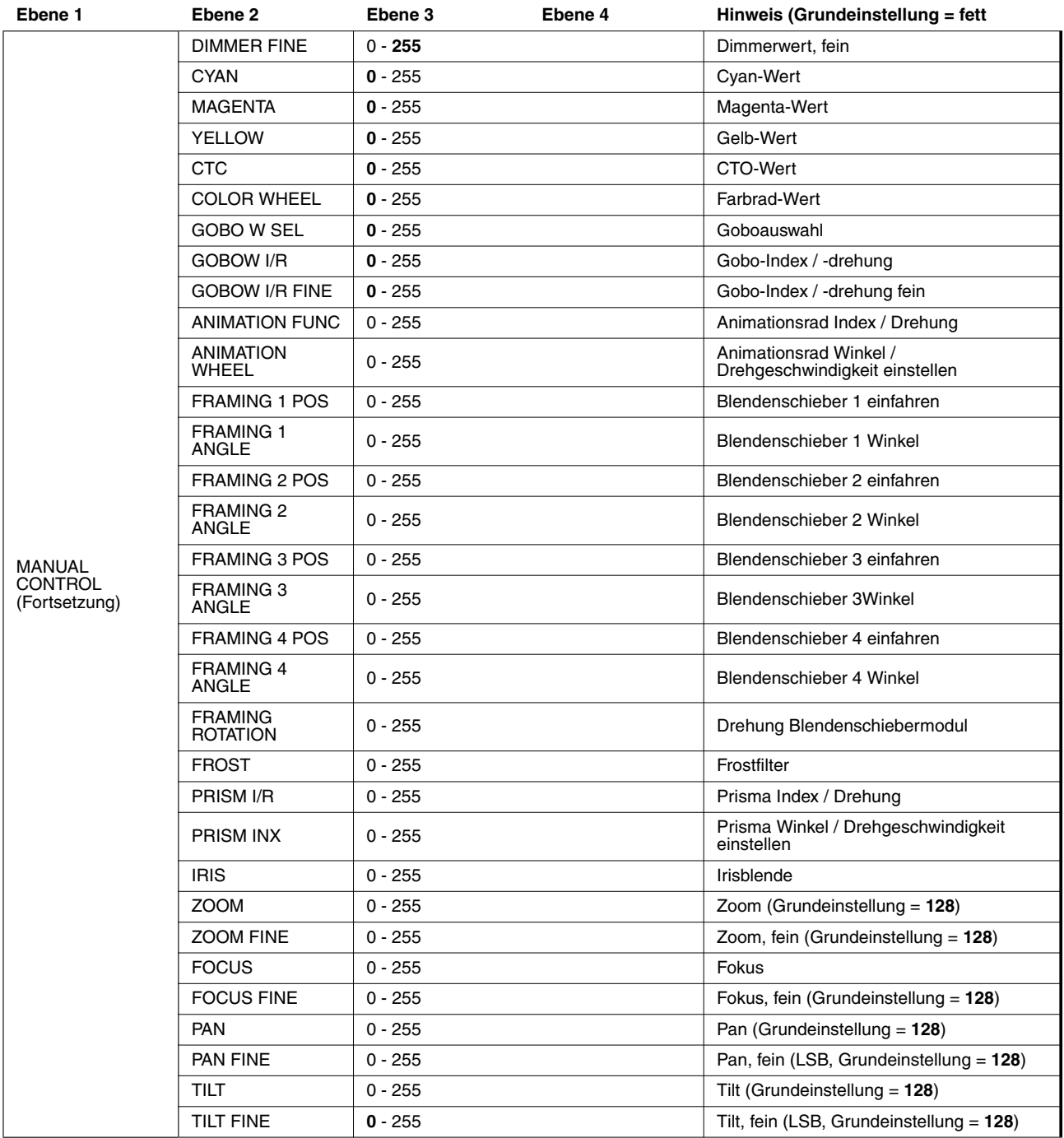

**Tabelle 2: Gerätemenü**

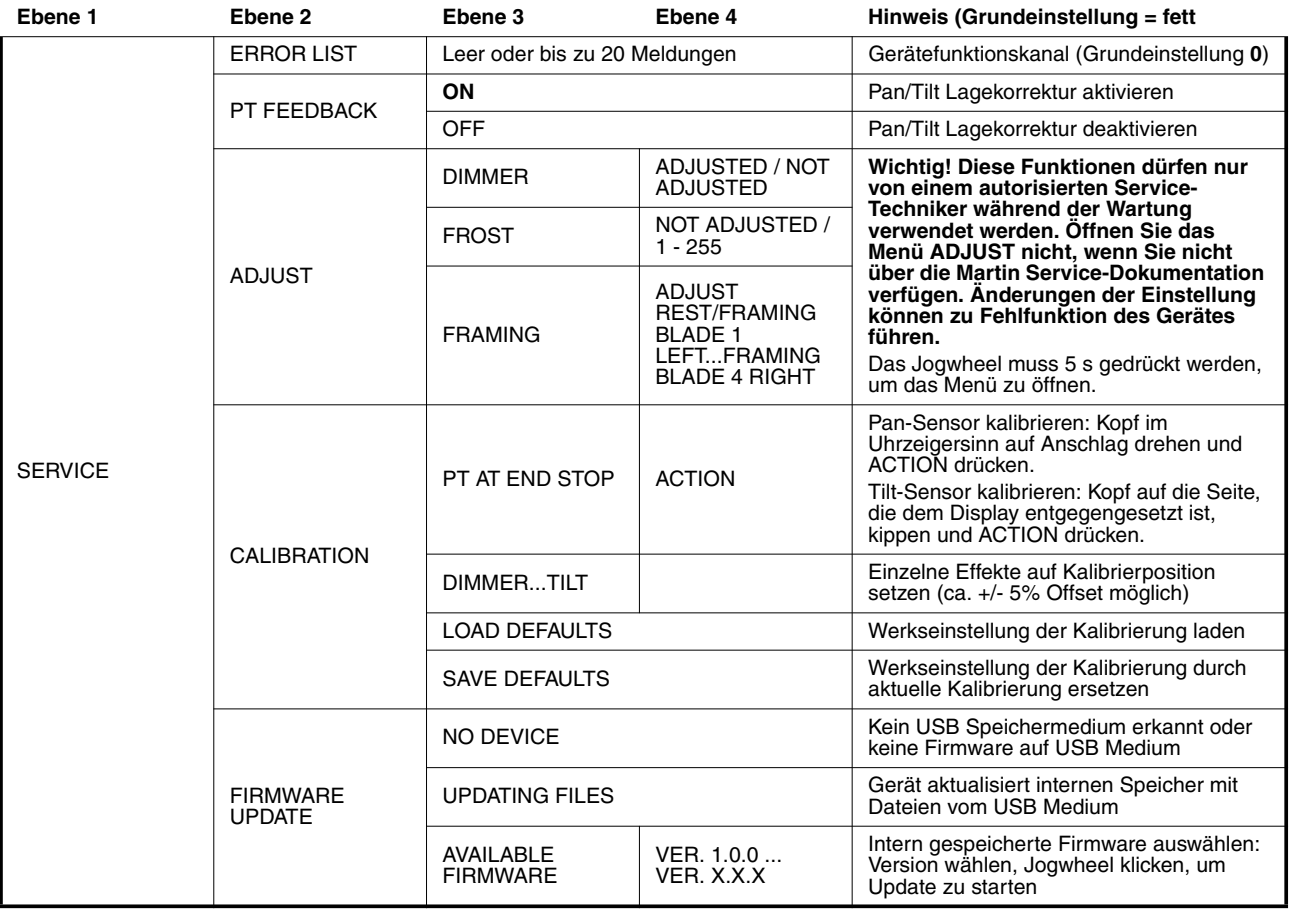

#### **Tabelle 2: Gerätemenü**

\* Menü nur verfügbar, wenn das Gerät mit der Netzspannung verbunden ist. Alle anderen Menüs sind im batteriegepufferten Betrieb verfügbar.

# Service- und Displaymeldungen

Der MAC Viper Performance zeigt Wartungs- und Fehlermeldungen im Display mit Fehlermeldungen, die 3 oder 4 Buchstaben lang sind und erläuterndem Text im Display an. Die Kurzmeldung ist groß dargestellt und aus der Ferne lesbar. Der erläuternde Text gibt weitere Informationen zur Meldung.

## **Warnmeldungen**

Warnmeldungen zeigen an:

- das Probleme auftreten können, wenn nicht gehandelt wird, oder
- der Anwender bestimmt Funktionen oder Prozeduren beachten muss, wenn er mit dem Gerät arbeitet.

Der MAC Viper Performance kommuniziert Warnmeldungen wie folgt:

- Warnmeldungen werden ständig im Display angezeigt und verschwinden erst, wenn der Anwender auf die Warnung reagiert hat.
- Wenn mehr als eine Warnung vorliegt, werden diese hintereinander im Display angezeigt.
- Wenn das Display nicht aktiv ist, blinkt die Status-LED (siehe Bild 5 auf Seite 10) orange, um das Vorliegen einer Warnmeldung zu signalisieren. Beim Einschalten des Displays wird die Warnmeldung angezeigt.

Tabelle 3 zeigt die möglichen Warnmeldungen:

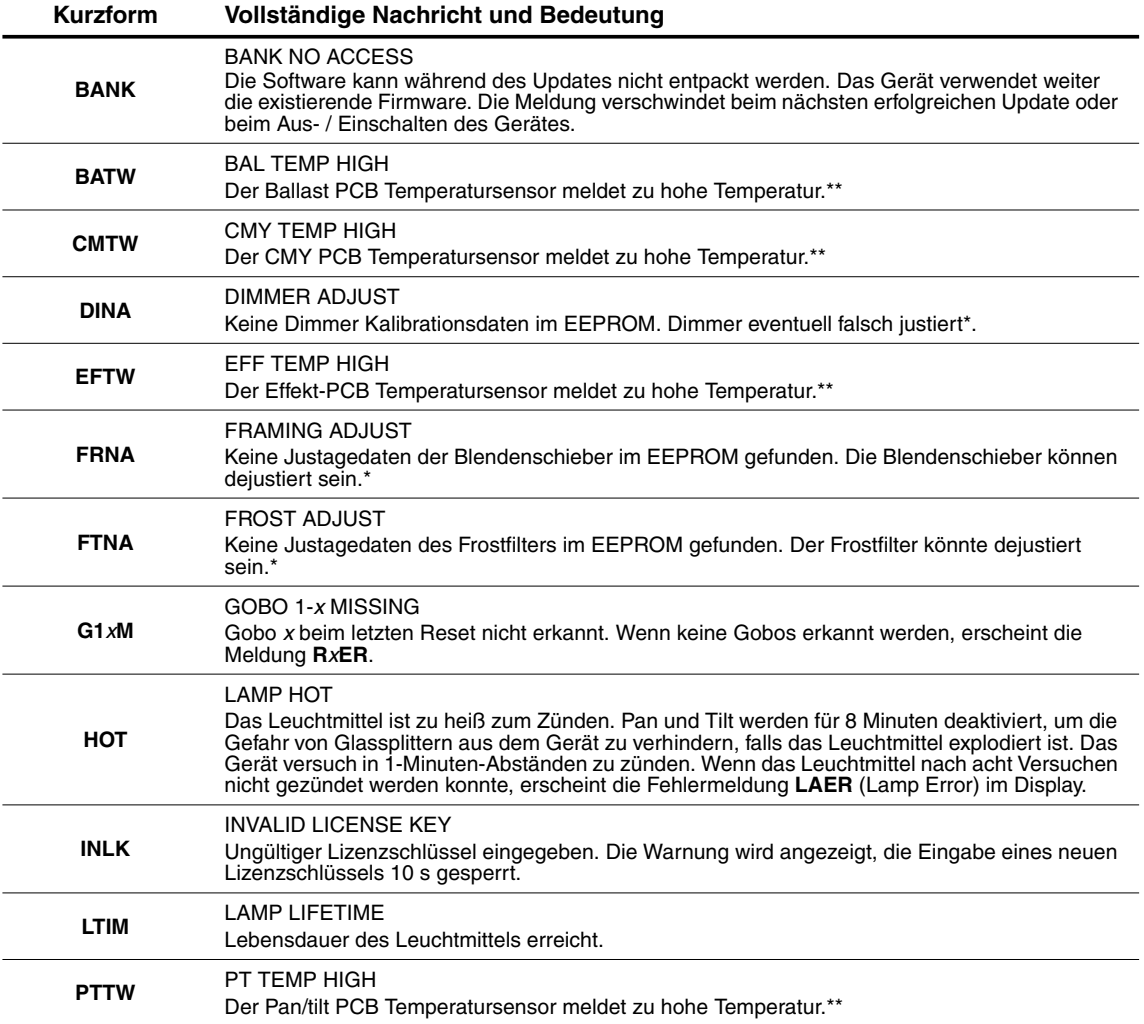

**Tabelle 3: Warnmeldungen**

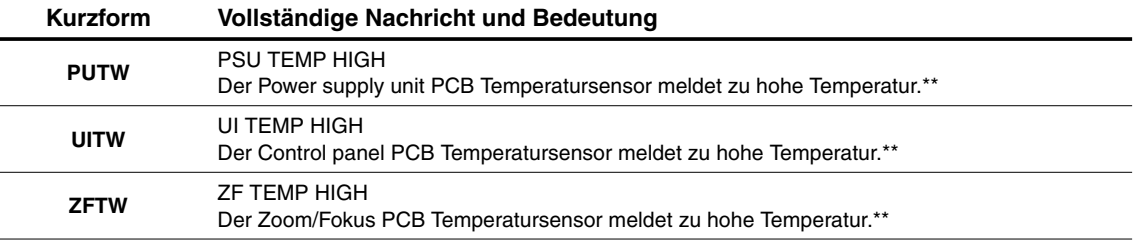

#### **Tabelle 3: Warnmeldungen**

\* Die Justage soll nur von einem qualifiziertem Techniker anhand der Martin™ Service-Dokumentation ausgeführt werden.

\*\* Temperaturwarnungen verschwinden, sobald die Temperatur auf zulässige Werte gesunken ist. Wenn die Temperatur zur Abschaltung führt, erscheint eine entsprechende Meldung im Display.

### **Fehlermeldungen**

Fehlermeldungen zeigen einen kritischen Fehler an. Der MAC Viper Performance kommuniziert Fehler wie folgt:

- Fehlermeldungen werden blinkend im Display angezeigt.
- Wenn mehr als ein Fehler vorliegt, werden diese hintereinander und jeweils dreimal blinkend im Display angezeigt.
- Fehlermeldungen werden unabhängig vom Status des Displays immer angezeigt. Sie überschreiben andere Meldungen im Display.
- Wenn ein Fehler vorliegt, blinkt die Status LED rot.

Tabelle 4 zeigt die möglichen Fehlermeldungen:

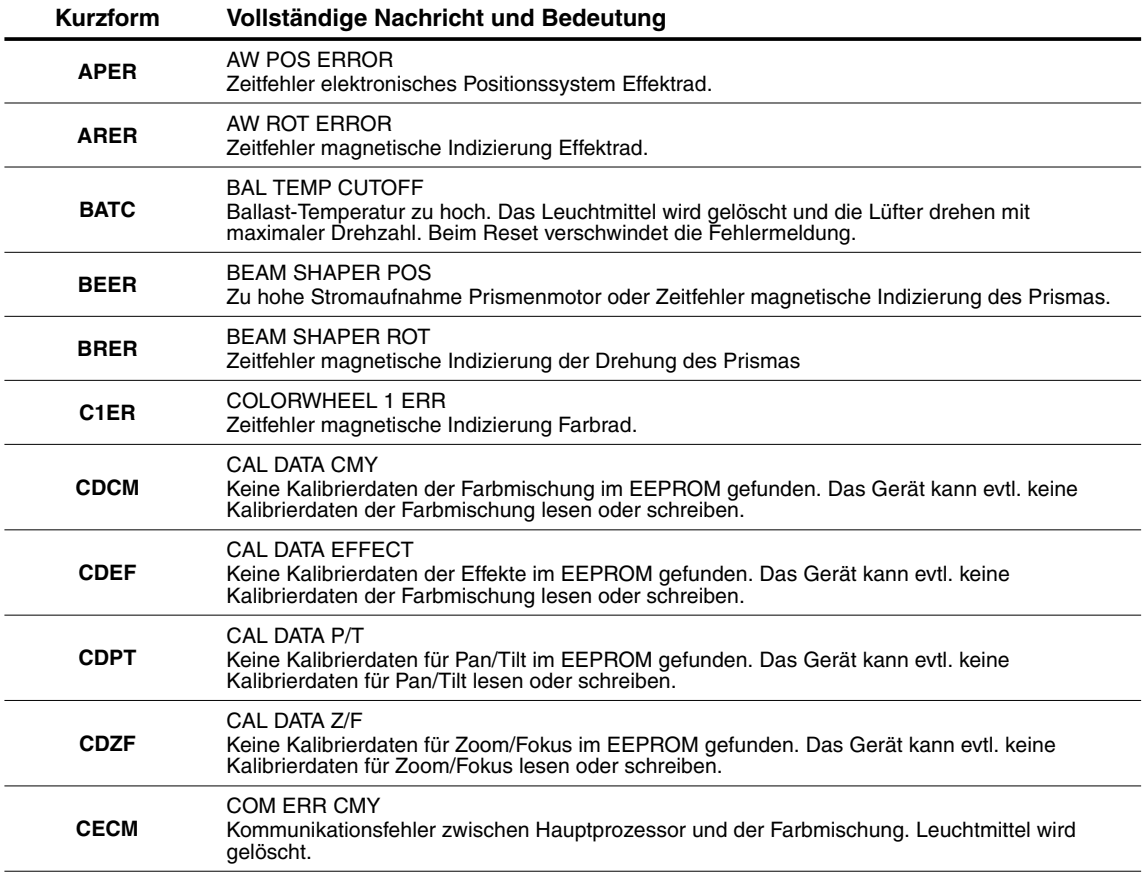

**Tabelle 4: Fehlermeldungen**

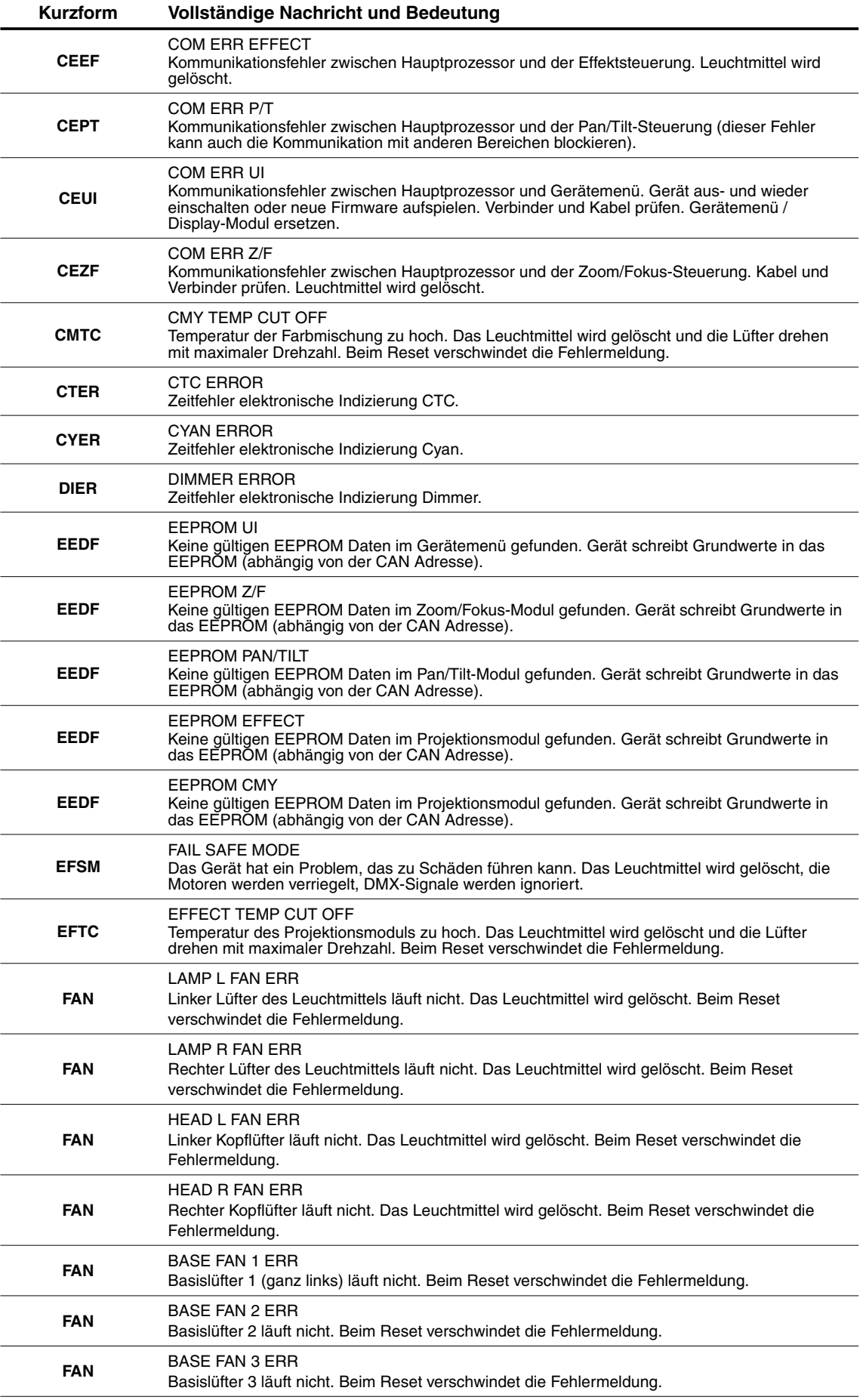

**Tabelle 4: Fehlermeldungen**

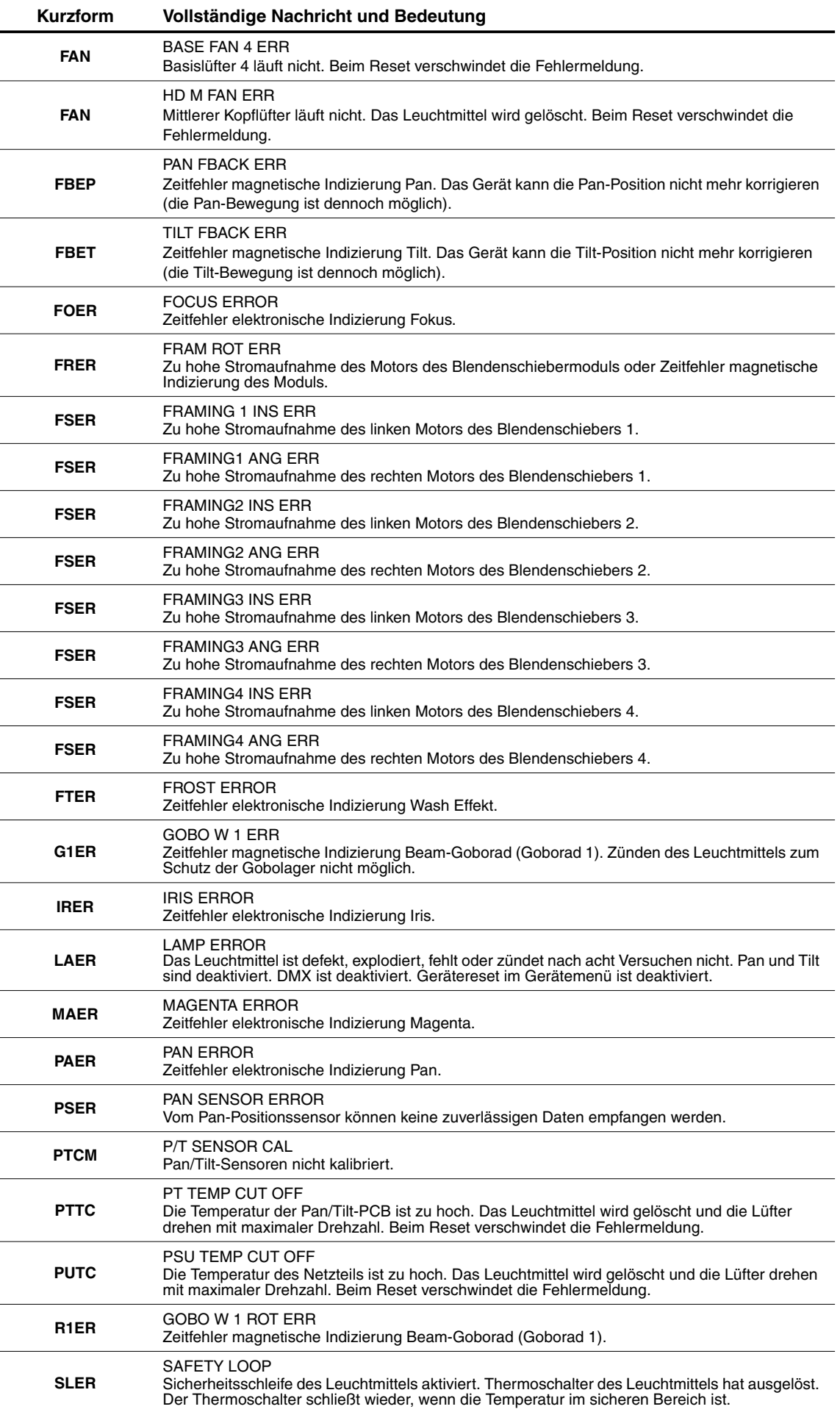

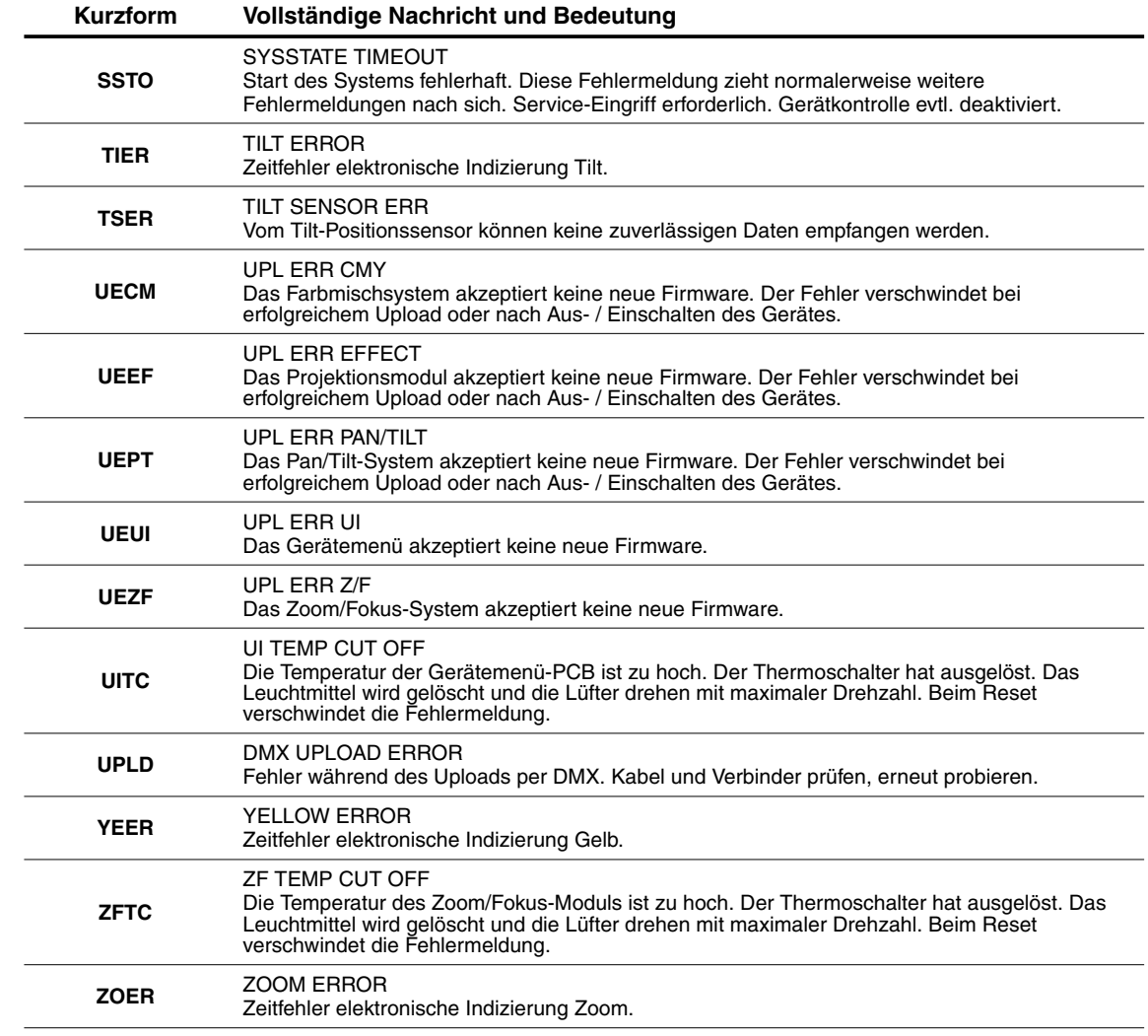

**Tabelle 4: Fehlermeldungen**

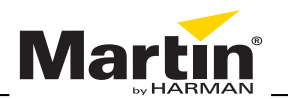

www.martin.com · Olof Palmes Allé 18 · 8200 Aarhus N · Denmark Tel: +45 8740 0000 · Fax +45 8740 0010